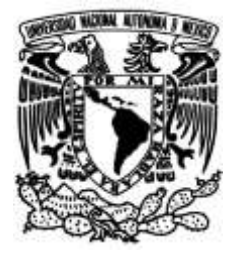

# **UNIVERSIDAD NACIONAL AUTÓNOMA DE MÉXICO**

# **FACULTAD DE INGENIERÍA**

# **Sistema de impregnación de fármaco a stents coronarios mediante atomización ultrasónica**

 **INFORME DE ACTIVIDADES PROFESIONALES**

Que para obtener el título de

**Ingeniero en Sistemas Biomédicos** 

# **P R E S E N T A**

Andrei Galed Hernández Rodríguez

# **ASESOR DE INFORME**

Dr. Miguel Angel Bañuelos Saucedo

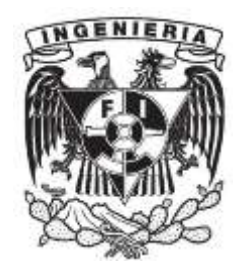

**Ciudad Universitaria, Cd. Mx., 2022**

# ÍNDICE

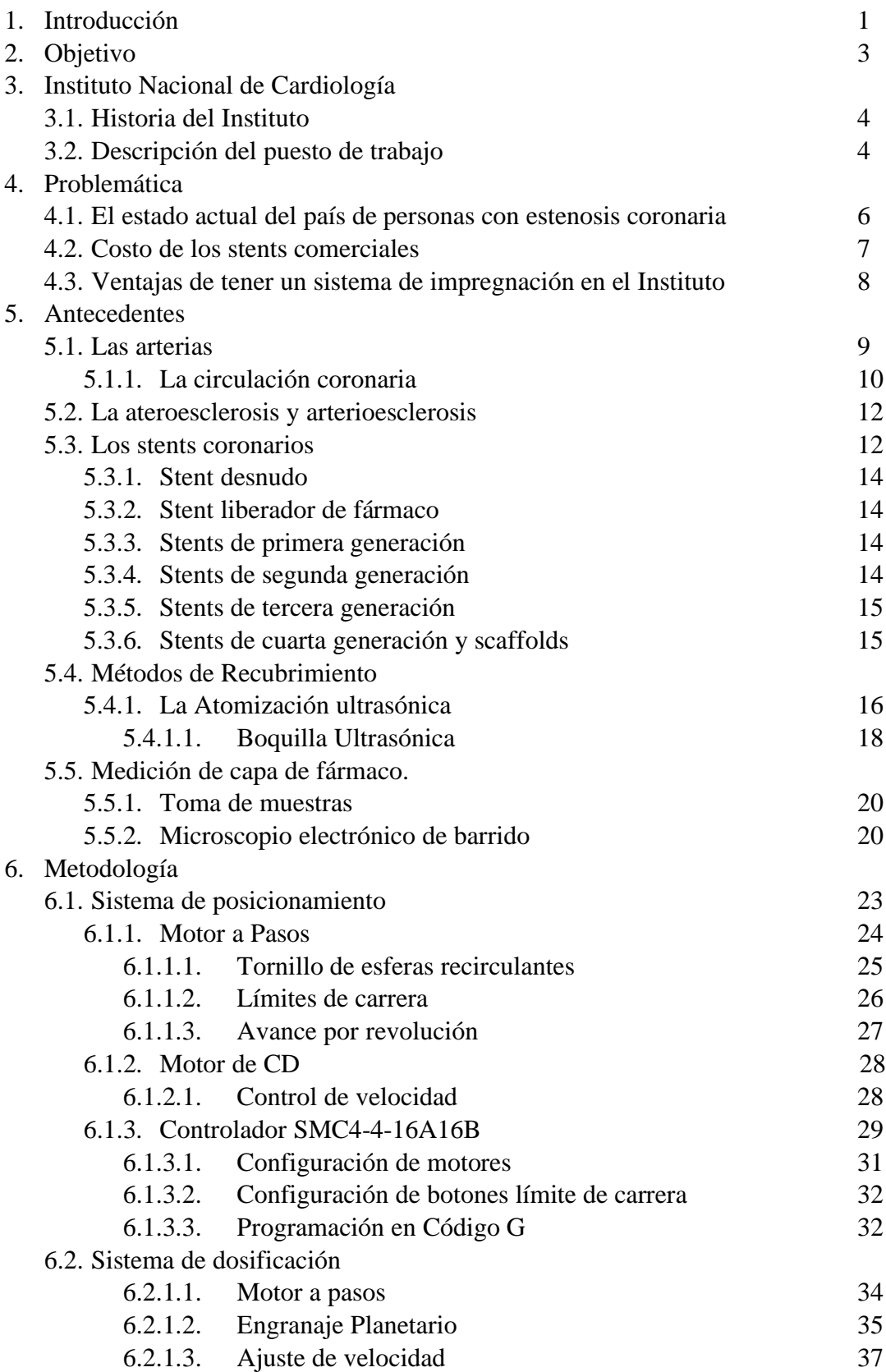

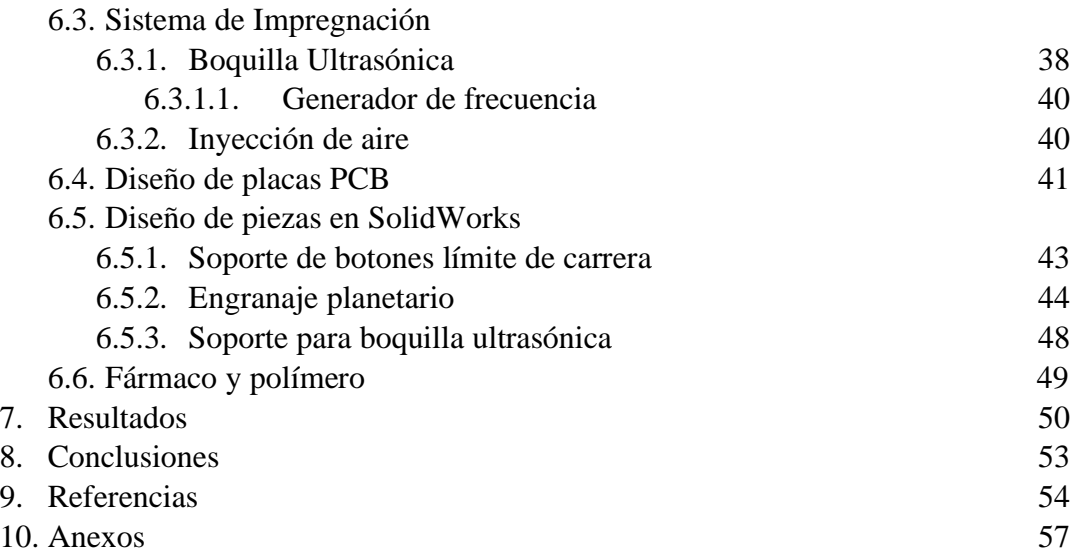

# **1. INTRODUCCIÓN**

El corazón es el órgano encargado de llevar sangre a cada uno de los órganos del cuerpo, mediante los procesos de sístole y diástole. La circulación coronaria es la encargada de suministrar sangre a las paredes musculares del corazón para que funcione adecuadamente, cuando una arteria se ve obstruida puede ser causa de problemas como insuficiencia cardíaca o angina de pecho, si la oclusión es parcial, y un infarto al miocardio si la obstrucción es total.

Cuando las arterias se ven obstruidas por depósitos de grasa se le conoce como ateroesclerosis. Uno de los procedimientos para tratar este padecimiento se hace mediante angioplastía de balón, es una técnica donde se introduce un balón por la arteria femoral y por medio de cateterismo se lleva a la arteria estenosada. Cuando se encuentra en posición se infla el balón para comprimir los depósitos de grasa y abrir la luz de la arteria; sin embargo, la incidencia de reestenosis con este tratamiento es muy alto. Un procedimiento alternativo es el uso de una estructura mallada metálica, llamada stent, que tiene la capacidad de expandirse. El stent se posiciona sobre el sitio donde se encuentra la estenosis funcionando como una estructura firme para ensanchar el paso, evitar el cierre abrupto de la arteria y disminuir el porcentaje de incidencia de estenosis.

Sin embargo, el uso de la estructura metálica, stents desnudo, ha sido causa de un gran porcentaje de reestenosis provocando nuevamente el cierre de la luz arterial. Entre un 15-20% de las personas sometidas a implantación de stents desnudos necesitaron una nueva intervención en los primeros 6-12 meses [1].

Por esta razón surgieron los stents liberadores de fármacos, en los cuales, a la estructura de metal se le añade un polímero para controlar la liberación lenta de medicamento. Dicho fármaco tiene como objetivo evitar la proliferación celular, principalmente del músculo liso, que es el principal responsable de la reestenosis. Desde su invención han existido varias generaciones de stents liberadores de fármaco. En cada generación se cambió el tipo de polímero utilizado porque se buscaba que fueran biocompatibles en las primeras generaciones y biodegradables en las últimas. Dentro de los fármacos utilizados destacan el sirolimus, el zotarolimus, el everolimus y el paclitaxel.

Existen varios métodos por los cuales se crean los stents liberadores de fármaco. El método más utilizado es a través de dispositivos que rocían fármaco y polímero a las paredes del stent. Estos dispositivos crean un espray por diferentes técnicas: atomización ultrasónica, chorro electrodinámico y/o recubrimiento por cepillo de aire [2]. La atomización ultrasónica es un fenómeno físico que consiste en generar gotas de algún líquido, por medio de la vibración a altas frecuencias de una superficie lisa.

Existen diversas marcas que fabrican boquillas ultrasónicas para diferentes aplicaciones. Para el recubrimiento de stent usualmente se usan boquillas que trabajan a una frecuencia de 120 o 180 kHz. Los parámetros importantes para el procedimiento de atomización son: velocidad de rotación del stent, potencia de Boquilla, distancia de boquilla a stent, tasa de flujo de fármaco, presión de aire, concentración del polímero y volumen de inyección. La forma de evaluar la calidad del recubrimiento de stents es mediante microscopia electrónica de barrido [3].

En el siguiente reporte se describe el proceso realizado para la elaboración de un prototipo de impregnación de stents coronarios, el cual consiste en tres subsistemas: sistema de posicionamiento, sistema de dosificación y sistema de impregnación.

# **2. OBJETIVO**

Realizar un prototipo para la impregnación de fármaco a stents coronarios con la finalidad de obtener stents liberadores de fármaco. El prototipo de realizará mediante la implementación de una boquilla ultrasónica y un controlador de máquinas CNC. Se espera generar la investigación y procedimientos necesarios para la creación de más prototipos que sean funcionales para el instituto de cardiología y para las demás instituciones de salud del país, por otro lado, se espera que el prototipo sea de un costo menor a los equipos que se encuentran a la venta en el mercado.

# **3. INSTITUTO NACIONAL DE CARDOLOGÍA**

#### **3.1. Historia del Instituto**

La especialidad de cardiología surgió como la pionera en crear un departamento de especialidad médica en el año de 1924 y propició el surgimiento de las demás especialidades en México. El nuevo departamento quedó a cargo del doctor Ignacio Chávez durante 20 años hasta que en 1944 el presidente de la República Manuel Ávila Camacho junto con el secretario de Salubridad y Asistencia el Dr. Gustavo Baz dan por inaugurado el Instituto Nacional de Cardiología en lo que hoy es la avenida Cuauhtémoc.

En esta época se desarrolla dentro del instituto el cateterismo intracardiaco y da paso a los primeros estudios hemodinámicos y electrofisiológicos. Se realiza por primera vez a nivel internacional valvuloplastias, utilizando el "método de Celis" el cual consiste en inyectar una substancia opaca dentro del corazón para obtener imágenes nítidas del sitio que se desea explorar, dichas imágenes fueron publicadas en 1946 por Ignacio Chávez, Narno Dorbecker y el doctor Celis. Este método fue perfeccionado en 1947 y llamado Angiocardiografía Selectiva, este método sigue siendo utilizado a nivel mundial.

Algunas otras líneas de investigación que fueron incorporadas durante la década de los 50 son cirugía cardiovascular, anatomía patológica, fisiología, cardiología pediátrica, nefrología y reumatología.

Durante el 25 aniversario del instituto, el maestro Ignacio Chávez anuncia los planes de renovar y construir un nuevo recinto. En 1976 es inaugurado oficialmente el nuevo instituto de cardiología por el presidente de la república Luis Echeverría.

La dirección del nuevo instituto quedo a manos del maestro Ignacio Chávez por los 2 años y medio siguientes. En 1979 Ignacio Chávez deja la dirección y fallece unos meses después. Por decisión unánime del instituto y en reconocimiento a su gran labor se cambió el nombre a Instituto Nacional de Cardiología "Ignacio Chávez".

Desde su creación el instituto estaba pensado en no solo ser un hospital para problemas cardíacos, sino también un centro de investigaciones, una escuela y un centro de ayuda social.

En la actualidad la misión del instituto es "Aliviar las enfermedades cardiovasculares mediante la investigación científica trascendente, educación profesional superior y una atención médica moderna con cualidad humanitaria." [4]

#### **3.2. Descripción del puesto de trabajo**

El trabajo que realicé dentro del instituto fue en el departamento de "Desarrollo e Innovación Tecnológica Cardiovascular", es un departamento que corresponde a la subdirección de Investigación Clínica bajo el mando de Dr. Mario Fabio Márquez Murillo. La subdirección de Investigación Clínica junto con la subdirección de Investigación Básica y Tecnológica está bajo el mando de la Dirección de Investigación. Mi jefe inmediato fue el Ingeniero Tomás Efraín Sánchez Peréz, ver esquema 1.

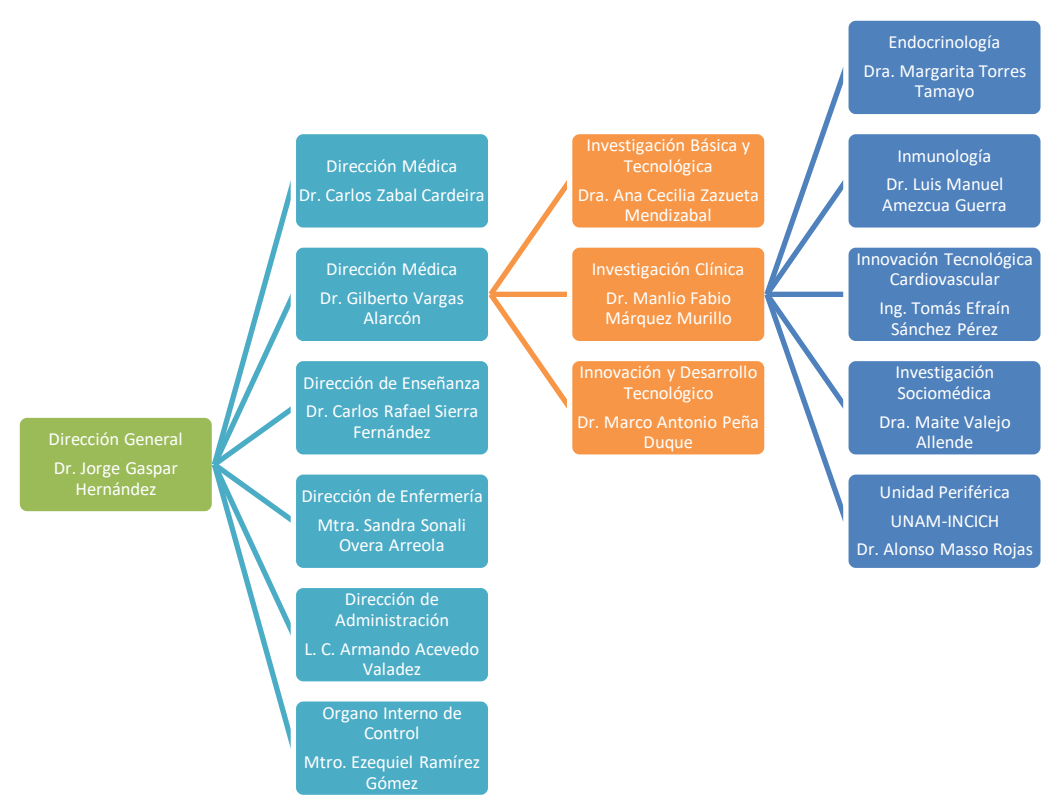

Esquema 1. Organigrama del Instituto Nacional de Cardiología. [33]

Dentro del departamento de Innovación Tecnológica Cardiovascular se desarrollan diversos proyectos de investigación donde se aplica la ingeniería a problemas cardiovasculares como el sistema de propulsión para probadores de válvulas cardíacas, segmentación de tomografías e impresión de modelos anatómicos por manufactura aditiva, el sistema de impregnación de fármaco a stents coronarios, entre otros más.

Mi puesto de trabajo consistió en continuar con el desarrollo del proyecto de impregnación de fármaco a stents coronarios y servir como apoyo a los demás proyectos. Como responsable del proyecto tuve que entender el problema que se intenta solucionar, familiarizarme con el estado en que retomé el proyecto, elaborar la planeación del desarrollo del proyecto, así como reportar los avances obtenidos.

Mis actividades abarcaron desde la puesta en marcha de motores a pasos, diseño y maquinado de circuitos eléctricos sobre placas de cobre, aprender programación en código G, aprender a usar el controlador SMC4-4-16A16B, diseñar piezas mediante software CAD, imprimir piezas en 3D, diseñar el sistema de inyección de líquido, investigar y aprender sobre la instalación y puesta en marcha de boquillas ultrasónicas.

# **4. PROBLEMÁTICA**

#### **4.1. El estado actual del país de personas con estenosis coronaria**

Las enfermedades cardiovasculares son la principal causa de muerte en todo el mundo, se estima que representan un 30% de las muertes totales en el mundo [5]. Según datos del INEGI, en 2020 del total de muertes provocadas por enfermedades y problemas relacionados con la salud, el 20.1% se debió a enfermedades relacionadas con el corazón, porcentaje aún mayor a las muertes causadas por Covid-19 (18.4%).

Durante la última década la incidencia de muertes por problemas cardiovasculares ha ido en aumento como se observa en la figura 1.

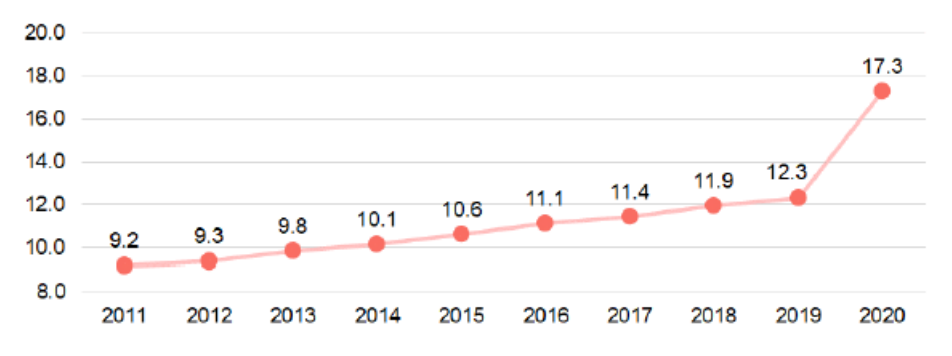

Figura 1. Tasa de defunciones por enfermedades del corazón por cada 10000 habitantes 2011-2020 [26].

Del total de muertes por enfermedades cardiovasculares, la principal causa de muerte se debe a enfermedades isquémicas, es decir reducción del flujo sanguíneo al corazón por bloqueo total o parcial de las arterias. En 2019 del total de muertes por enfermedades del corazón, 218 704 muertes, el 76.3% (166 874 casos) corresponden a enfermedades isquémicas ver, figura 2.

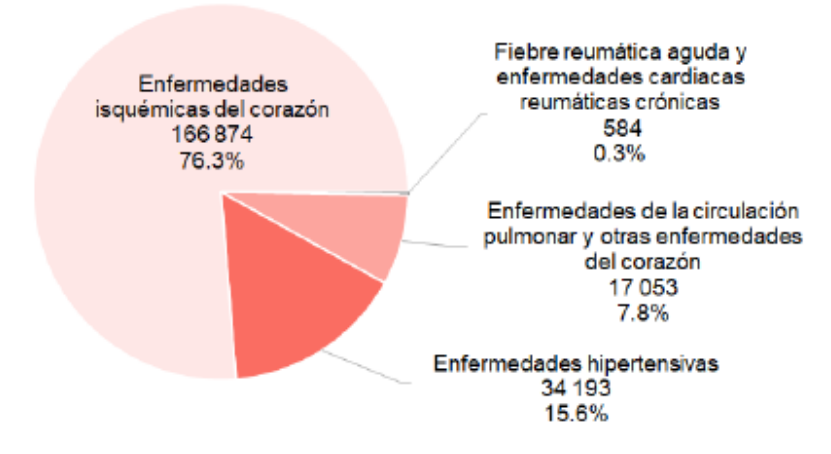

Figura 2. Defunciones por enfermedades del corazón [26].

Según estadísticas del Instituto Nacional de Cardiología "Ignacio Chávez" [6] la morbilidad, incidencia del padecimiento de salud, de enfermedades isquémicas del corazón en 2018, fue de 1667 casos, lo que corresponde al 31.16%. Y del total de muertes en 2018, 100 defunciones se debieron a enfermedades isquémicas del corazón, lo que corresponde al 32.15%.

#### **4.2. Costo de los stents comerciales**

Según datos obtenidos del tabulador de cuotas de recuperación de 2019 del Instituto Nacional de Cardiología "Ignacio Chávez" (INC), una cirugía para de Angioplastía transluminal coronaria con stent, cuesta (ver, figura 3) \$21,607.00.

|        | <b>ANEXO1</b><br>INSTITUTO NACIONAL DE CARDIOLOGÍA IGNACIO CHÁVEZ<br><b>TABULADOR DE CUOTAS DE RECUPERACIÓN</b> |                   |     |                                                         |       |       |        |        |        |        |
|--------|----------------------------------------------------------------------------------------------------|-------------------|-----|---------------------------------------------------------|-------|-------|--------|--------|--------|--------|
|        |                                                                                                    | (Cifras en pesos) |     |                                                         |       |       |        |        |        |        |
| Clave  | Nombre del Servicio                                                                                             | Nivel             |     | Nivel 1 Nivel 2 Nivel 3 Nivel 4 Nivel 5 Nivel 6 Nivel K |       |       |        |        |        | Nivel  |
|        |                                                                                                    | 1X                |     |                                                         |       |       |        |        |        | κs     |
| 040102 | Toma de muestras en venas renales por cateterismo                                                               |                   | 339 | 677                                                     | 2.031 | 3.385 | 4.738  | 6.769  | 7.446  | 8.800  |
| 040105 | Angioplastía transluminal coronaria con stent                                                                   | 0                 | 831 | 1,662                                                   | 4,986 | 8.310 | 11.634 | 16,620 | 18.282 | 21.607 |

Figura 3. Costo de recuperación para Angioplastía transluminal coronaria con stent [27].

De acuerdo con datos de contratos hechos por el Hospital de especialidades cardiológicas de Nuevo León, los costos por stent coronario para el hospital de 2013-2019 (ver, tabla 1).

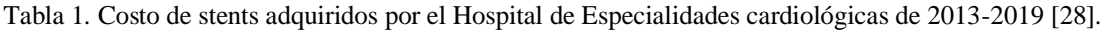

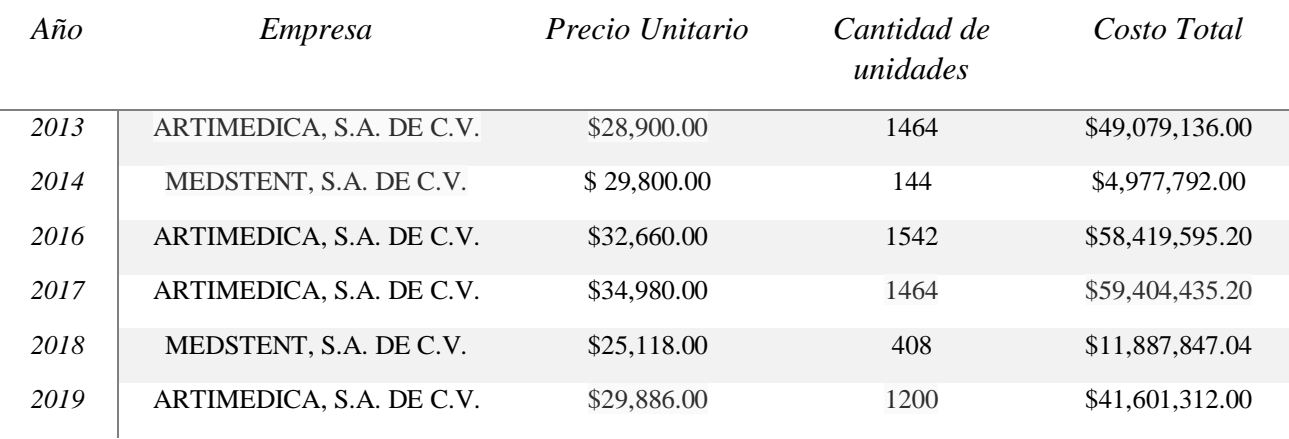

#### **4.3. Ventajas de tener un sistema de impregnación en el Instituto**

Como se puede observar en la sección anterior, el precio sólo por la cirugía de angioplastía transluminal coronaria con stent en el INC costaba en 2019, \$21,607.00.

Tomando en cuenta que en México la gran mayoría de la población es de escasos recursos, hace poco probable que una persona pueda pagar una cirugía, lo que agrava el problema de salud en México.

La ventaja de que el Instituto cuente con su propio diseño de stent y con el sistema de impregnación para hacer stents medicados, propiciará a una reducción del costo por stent y, por lo tanto, un mayor número de personas podrá ser atendido. También se sentarán las bases para crear más equipos de este estilo, que servirán a los hospitales del país para producir stents coronarios medicados y atender los problemas de salud cardiovasculares.

# **5. ANTECEDENTES 5.1. Las arterias**

Las arterias son parte del sistema cardiovascular y son los conductos por los cuales viaja la sangre rica en oxígeno y nutrientes desde el corazón a los órganos del cuerpo. A diferencia de las venas, las arterias tienen una pared más muscular, lo que permite una mayor resistencia al aumento de presión debido a la sístole ventricular. Tanto las arterias como las venas tienen una pared que se conforman por tres capas: la túnica interna, la túnica media y la túnica externa o adventicia, (ver, figura 4).

La túnica interna está en contacto con la sangre y está conformada por endotelio. Este tejido otorga la capacidad a la arteria de ser permeable y selectiva con los materiales que fluyen con la sangre, y secreta sustancias químicas para la dilatación y contracción del vaso.

La túnica media, es la capa más gruesa y está conformada por músculo liso, colágeno y tejido elástico. Su función consiste en fortalecer los vasos para que no se rompan con la presión sanguínea, además permite cambios en el diámetro del vaso, llamado vasomotilidad.

Por último, la capa adventicia es la más externa y contiene vasos, nervios u órganos vecinos. Los vasos capilares son los que nutren los tejidos del vaso más grande donde están contenidos.

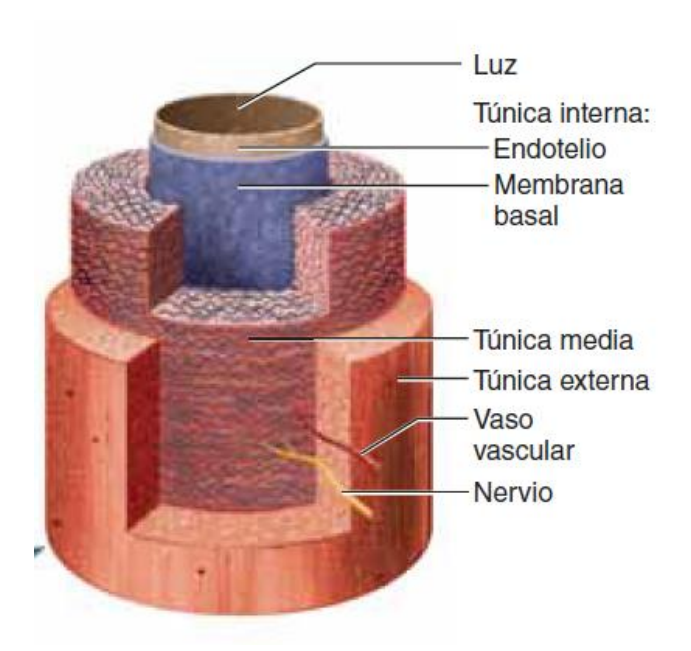

Figura 4. Capas de los vasos sanguíneos [20].

Existen tres tipos de arterias: las arterias conducción, las arterias de distribución y las arterias de resistencias.

Las arterias de conducción son las más grandes y elásticas, están conformadas por la aorta, la carótida y subclavia, el tronco pulmonar y la ilíaca. Estas arterias se expanden durante la sístole para evitar un aumento excesivo de presión en las arterias de menor de diámetro, por otro lado, se retraen durante la diástole para evitar una caída abrupta de presión mientras el corazón se rellena de sangre.

Las arterias de distribución son las que conducen la sangre a órganos específicos, son más angostas que las arterias de conducción. Algunos ejemplos son la arteria braquial, femoral y renal.

Las arterias de resistencia son muy variables en cuanto a su ubicación y cantidad, por lo que no tienen un nombre especifico. Las arteriolas son las más pequeñas de este grupo, con un diámetro aproximado de 20 µm y se conectan con las venas más pequeñas por medio de los capilares.

#### **5.1.1. La circulación coronaria**

El corazón se encarga de suministrar la sangre a todos y cada uno de los órganos del cuerpo mediante dos tipos de circulación: pulmonar y sistémica. En la circulación pulmonar el corazón envía sangre desoxigenada a los pulmones para hacer un intercambio gaseoso de  $CO<sub>2</sub>$  por  $O<sub>2</sub>$  y recibe sangre rica en oxígeno proveniente de los pulmones. En la circulación sistémica el corazón expulsa a través de la aorta la sangre oxigenada hacia los órganos del cuerpo, incluyendo partes de los pulmones y la pared del corazón, toda la sangre expulsada regresa al corazón por medio de las venas.

Para que la circulación pulmonar y sistémica funcionen, el corazón necesita una gran cantidad de oxígeno y nutrientes, el músculo del corazón, el miocardio, cuenta con arterias y capilares que irrigan cerca 250 ml de sangre por minuto y que conforman la circulación coronaria.

La circulación coronaria inicia cuando termina el periodo de sístole y la válvula aórtica se cierra, esto permite que los ostium coronarios, orificios donde inician las arterias coronarias izquierda y derecha, queden al descubierto debido a que se encuentran por debajo de las valvas de la aorta, (ver, figura 5). Con la aorta cerrada la sangre puede fluir dentro de ellos.

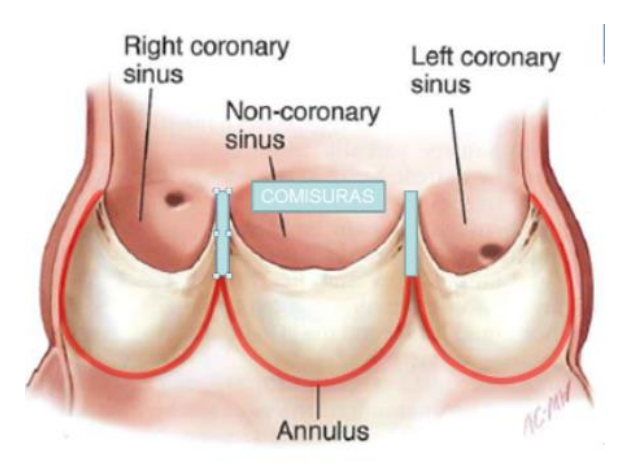

Figura 5. Posición de los ostium coronarios [21].

La arteria coronaria izquierda se extiende por el surco coronario bajo la aurícula izquierda y se divide en dos ramas, la rama interventricular anterior y la rama circunfleja, (ver, figura 6).

- La rama interventricular, desciende hasta el ápice del corazón por el surco interventricular anterior, y se encarga de irrigar ambos ventrículos y una porción del tabique interventricular.
- La rama circunfleja continúa por el lado izquierdo y rodea al corazón por el surco coronario, en donde se bifurca en la rama marginal izquierda para alimentar al ventrículo izquierdo y termina en la cara posterior, para alimentar a la aurícula izquierda y la pared posterior del ventrículo izquierdo.

La arteria coronaria derecha, suministra sangre a la aurícula derecha y al nódulo sinoauricular. Viaja a través del surco coronario y se bifurca en dos ramas, la rama marginal derecha y la rama interventricular posterior, figura 6.

- La rama marginal derecha alimenta a la aurícula y ventrículo derecho ya que se extiende hacia el ápice.
- La rama interventricular posterior, baja por el surco interventricular para irrigar las paredes posteriores de los ventrículos y parte del tabique interventricular.

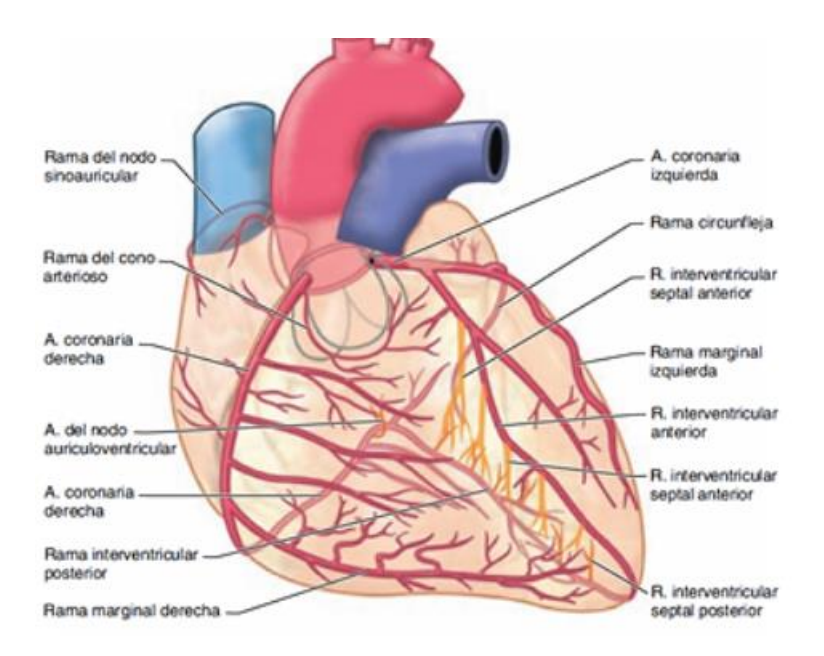

Figura 6. Ramas de las arterias coronarias [22].

#### **5.2. La ateroesclerosis y arterioesclerosis**

Se denomina enfermedad de las arterias coronarias cuando los principales vasos del corazón se dañan o enferman. Una de las causas es la obstrucción parcial o total de las arterias por coágulos o ateromas, depósitos de grasa. La obstrucción de una arteria puede causar insuficiencia cardíaca, angina de pecho cuando la oclusión es parcial e infartos al miocardio si la obstrucción es total.

La ateroesclerosis (ather=grasas, klerosis=endurecimiento) es la obstrucción y degradación de la pared arterial por acumulación de depósitos de lípidos. Debido a que los trombocitos se adhieren a los depósitos de grasa, se estimula la proliferación de músculo liso y otras células, lo que provoca inflamación y estrechamiento (estenosis) de la arteria (ver, figura 7).

Con el tiempo, en algunos casos la arteria reemplaza el tejido muscular por tejido cicatricial y depósitos de calcio, esto genera perdida de elasticidad y endurecimiento de la arteria, lo que se denomina arterioesclerosis. En consecuencia, la arterioesclerosis aumenta la presión arterial y pone en riesgo a arterias más pequeñas porque pueden llegar a romperse.

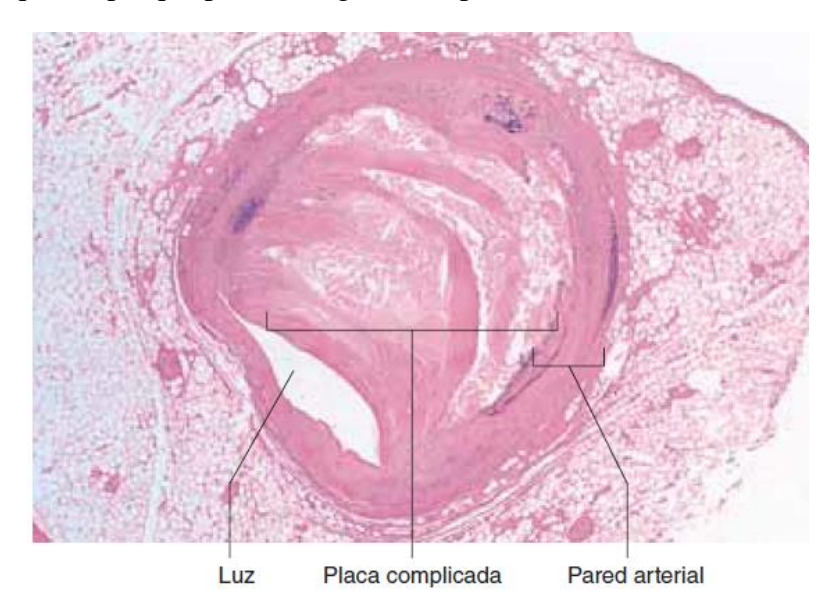

Figura 7. Perdida de luz por acumulación de placa en arteria [20].

#### **5.3. Los stents coronarios**

Los stents coronarios surgieron para solucionar las limitaciones de la angioplastía con balón, técnica donde se introduce un balón desinflado mediante cateterismo y se coloca sobre la arteria coronaria estenosada, una vez en posición se expande el balón para compactar la placa y ensanchar el paso. Sin embargo, la personas que se sometían a la técnica de angioplastía presentaban una alta tasa de reestenosis, 50% de los casos en el primer año de la intervención [7], causada por el retroceso elástico temprano y la hiperplasia intimal debido a la lesión en el sitio tratado y en menor tasa de incidencia del 3-8% [8], se presentaba la oclusión aguda del vaso causada por la formación de trombos.

Un stent es una estructura de malla metálica con la capacidad de expandirse, mide aproximadamente de 1.5 a 3 mm de diámetro y de 20-30 mm de largo. El stent está formado por struts (ver, figura 8), que son la estructura básica. Las características que se desean en un stent son buena flexibilidad y aplicabilidad, baja trombogenicidad y alta biocompatibilidad [9].

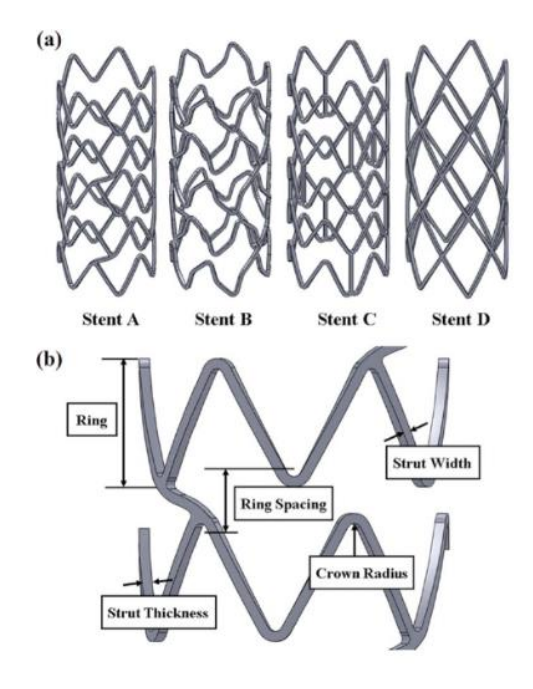

Figura 8. Estructura de stent coronario [24].

El stent se posiciona sobre el sitio donde se encuentra la estenosis funcionando como una estructura firme para ensanchar el paso, evita el cierre abrupto de la arteria y disminuye el porcentaje de incidencia de estenosis, comparado con la angioplastía de balón (ver, figura 9).

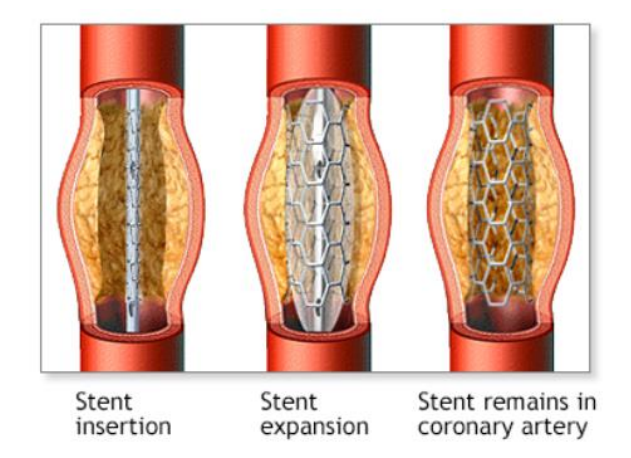

Figura 9. Colocación de stent coronario [25].

Existen tres tipos de stents: los stents desnudos, los stents liberadores de fármaco y los armazones vasculares bioabsorbibles.

#### **5.3.1. Stent desnudo**

Los stents desnudos, como se mencionó anteriormente son mallas metálicas con la capacidad de expandirse. Los primeros que se usaron estaban hechos de acero inoxidable, redujeron significativamente el cierre abrupto de la arteria, en contraparte el porcentaje de estenosis tardía no fue mejor en comparación con el obtenido con la angioplastia de balón. Actualmente están hechos de aleaciones como cromo cobalto (CrCo) o cromo platino (CrPt) y nitinol (aleación níquel-titanio) [1] [10]. A pesar de las ventajas obtenidas con los stents desnudos, se presentaron algunos inconvenientes como trombosis de stent e hiperplasia en reestenosis de stent. De acuerdo con los reportes de paciente sometidos a cirugía de stent desnudo, entre el 15-20% necesitaron cirugía en los primeros 6 a 12 meses por reestenosis [1].

#### **5.3.2. Stent liberador de fármaco**

Los stents liberadores de fármaco surgen como respuesta al alto grado de reestenosis causado por los stents desnudos. A los stents liberadores de fármaco se le añade un polímero para controlar la liberación lenta del medicamento. Dicho fármaco tiene como objetivo evitar la proliferación celular principalmente del músculo liso, que es el principal responsable de la reestenosis. En resumen, un stent medicado consta de la estructura o stent, el medio de entrega del fármaco o polímero y el fármaco. Hasta la fecha se han desarrollado varias generaciones de stents liberadores de fármaco.

#### **5.3.3. Stent de primera generación**

Fueron los primeros stents a los que se les añadió un polímero durable y un fármaco. La estructura estaba hecha de acero inoxidable, con un grosor de strut mayor a 130µm, el fármaco utilizado fue el sirolimus y el paclitaxel, los cuales tienen propiedades inmunosupresoras para prevenir la acumulación de células antiinflamatorias. Este método redujo la necesidad de revascularización de 35-70% a los pacientes con stent de sirolimus y de un 60-70% a los pacientes con stent de paclitaxel [7].

Con los stents de primera generación hubo un incremento en el porcentaje de trombosis tardía y muy tardía, reacciones alérgicas e inflamación y neoateroesclerosis por el polímero durable.

#### **5.3.4. Stent de segunda generación**

La segunda generación de stents conllevó el cambio de los fármacos utilizados en la primera generación por medicamentos más lipofílicos como el everolimus y el zotarolimus, ya que estos permitían una menor pérdida al contacto con la sangre y una mejor transmisión a través de la pared hidrofóbica de la arteria. También se cambió el material de acero inoxidable a aleaciones base cromo, como la aleación cromo-cobalto y cromo-platino para mejorar la flexibilidad y entrega del stent, así como la maleabilidad y la resistencia a la fractura, al mismo tiempo se disminuyó el daño a la pared vascular. El grosor del strut sufrió un decremento a 81-91 µm de grosor.

Los polímeros utilizados para los nuevos stents fueron polímeros biocompatibles. Se utilizó un compuesto de fluoruro de vinilideno con hexafluoropropileno para el stent con sirolimus, el cual demostró ser no trombogénico y ayudó a la reendotelialización de las paredes del vaso. Por otro lado,

a los stents con zotarolimus se les añadió un polímero producto de la combinación de 3 polímeros (polímero C19 hidrofílico, polivinil pirrolidinone y polímero C10hidrofóbico), el cual conservó la biocompatibilidad [7].

Los resultados obtenidos con los stents de segunda generación mostraron un mejor desempeño en comparación con los stents de primera generación. Las mejoras obtenidas fueron menores tasas de revascularización, intervención quirúrgica en donde se crea una nueva ruta(bypass) para evitar un bloqueo, y una reducción menor al 1% de incidencia de trombosis tardía.

Los stents con everolimus fueron tomados como referencia para la comparación con otros stents.

# **5.3.5. Stent de tercera generación**

La principal característica de esta generación es el uso de polímeros biodegradables, para eliminar el riesgo de inflamación o reacción alérgica por el uso de polímeros en las generaciones anteriores.

El polímero de ácido poliláctico (PLLA), el polímero DL-láctico-co-glúcolido entre otros, tienen la capacidad de liberar el fármaco, comúnmente everolimus, y degradarse en un rango de 4 a 9 meses.

# **5.3.6. Stent de cuarta generación y scaffolds**

Este tipo de stents no utiliza polímeros como medio de liberación de fármaco, en cambio se modificó la estructura del stent para poder tener micro orificios donde se deposita el fármaco. Sin embargo, no se tienen pruebas sólidas de un mejor desempeño de los stents de segunda o tercera generación.

Por otro lado, los scaffolds o armazones vasculares, son stents que una vez que han liberado todo el fármaco se absorben completamente permitiendo regresar a la forma normal de la arteria.

En la tabla 2, se resumen las generaciones de stents que han surgido, el tipo de polímero y medicamento utilizados, así como el material del stent.

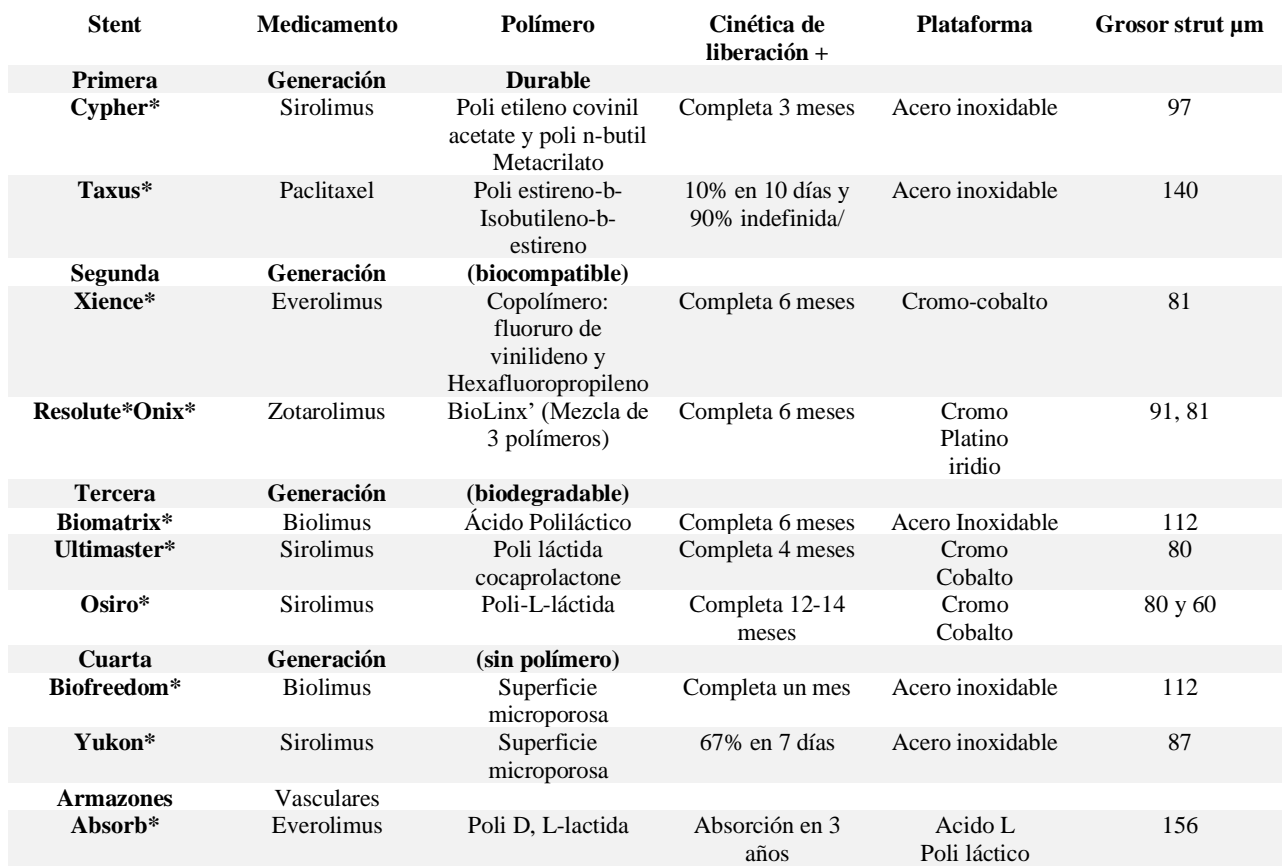

Tabla 2. Principales características de las generaciones de stents. Tomado de [7].

**\* Medicamento: Fármaco antiproliferativo**

**+ Cinética de liberación del medicamento antiproliferativo** 

#### **5.4. Métodos de recubrimiento**

Existen diversos métodos físicos por los cuales se impregna el fármaco a la estructura del stent, usualmente se aplica una solución líquida por medio de: inmersión, rociado o sometimiento a estímulos eléctricos. Existen otros procedimientos que emplean el uso de plasma o recubrimiento capa por capa. [2]. El método más utilizado es a través de dispositivos que rocían fármaco y polímero a las paredes del stent. Estos dispositivos crean un espray por diferentes técnicas: atomización ultrasónica, chorro electrodinámico y/o recubrimiento por cepillo de aire.

# **5.4.1. La atomización ultrasónica**

La atomización ultrasónica es un fenómeno en donde se coloca una capa de líquido sobre una superficie lisa con la capacidad de generar vibración de manera perpendicular a la superficie. El líquido absorbe la energía generada por la vibración y crea ondas estacionarias, llamadas ondas capilares (ver, figura 10). Cuando se aumenta la intensidad de la vibración aumenta la amplitud de las ondas capilares, la amplitud crítica se alcanza cuando las amplitudes de las ondas capilares son demasiado grandes para mantener su estabilidad. En consecuencia, las ondas se rompen y se crean gotas en la superficie de las ondas (ver, figura 11).

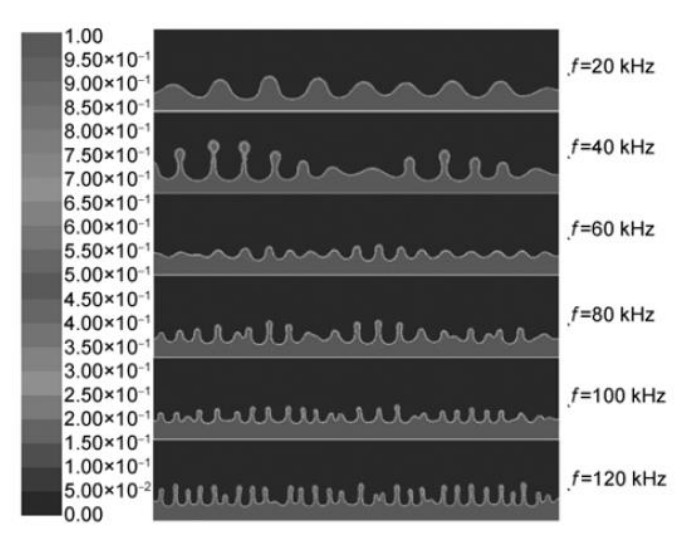

Figura 10. Ondas Capilares a diferentes frecuencias [13]

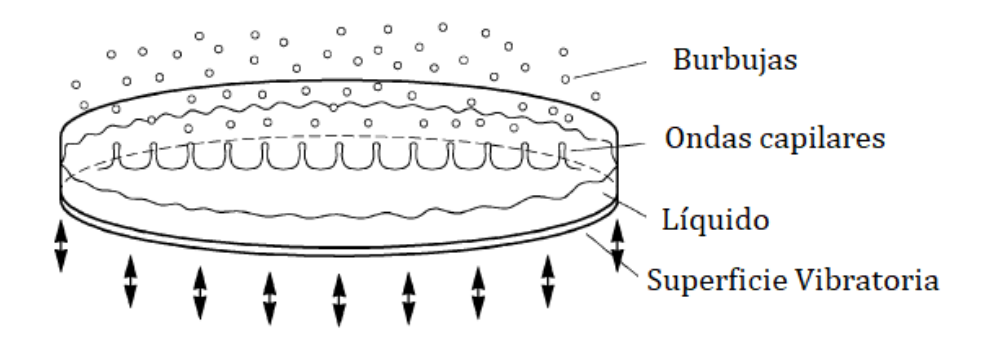

Figura 11. Principio de atomización ultrasónica [13] .

El diámetro promedio de la gota es inversamente proporcional a la frecuencia de vibración elevado a dos tercios de potencia, relación descubierte por Lord Rayleigh en el siglo XIX:

$$
D_{N,0.5} \sim (8\pi\sigma/\rho f^2)^{1/3} \dots \dots \dots \dots \dots \dots \dots \dots \dots \quad [1]
$$

Donde σ es la tensión superficial del líquido y ρ es la densidad [11]. La figura 12 muestra una relación inversamente proporcional del diámetro y volumen de gota con respecto a la frecuencia, como se mencionó anteriormente.

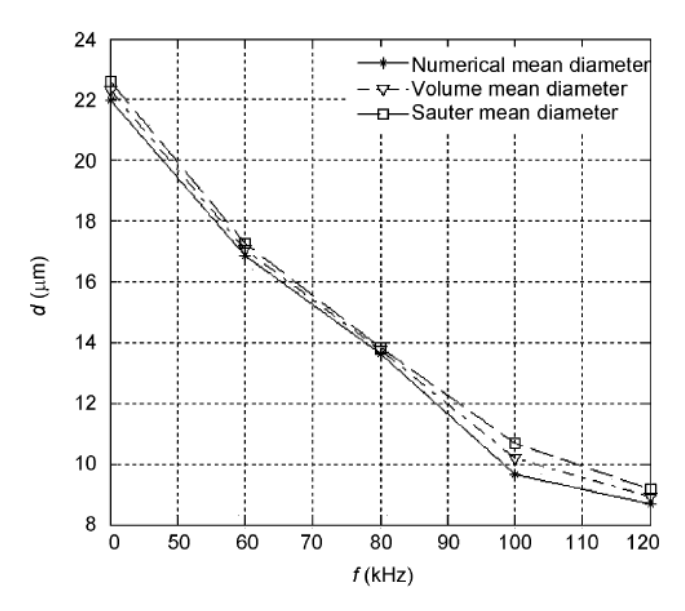

Figura 12. Relación medida de partícula contra frecuencia ultrasónica [13] .

#### **5.4.2. Boquilla Ultrasónica**

Las boquillas ultrasónicas funcionan bajo el principio de atomización ultrasónica, sus características principales son: tasas de flujo de 20-100 µl/min, diámetros de espray de 0.5-2 mm y diámetros de gotas muy pequeños.

Normalmente se utiliza un sistema para hacer el proceso de recubrimiento stents (ver, figura 13). Donde se posicionan los stens sobre un eje giratorio, y se posiciona la boquilla ultrasónica a una altura ajustable por encima del stent. Una vez que la boquilla se encuentra posicionada por encima del stent se comienza con el proceso de atomización, gracias a un flujo de aire que pasa a través del centro de la boquilla, se dirigen las gotas creadas hacia el stent donde quedan depositadas.

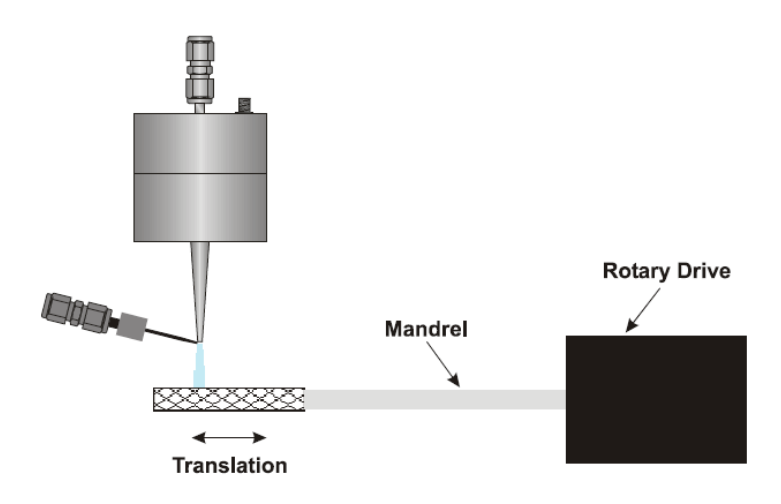

Figura 13. Esquema de sistema básico de recubrimiento de stents [11].

Controlar la morfología de la superficie, así como el espesor de la capa de fármaco son parámetros importantes en el proceso de recubrimiento, ya que una superficie áspera y capa gruesa pueden lesionar la zona del sitio de implantación. Por lo tanto, se requiere que el diámetro de gota sea alrededor de 10 µm y la superficie tenga un acabado liso.

Los parámetros que se pueden variar dentro del sistema son:

- Velocidad de rotación del stent
- Potencia de Boquilla
- Distancia de boquilla a stent
- Tasa de flujo
- Presión de aire
- Concentración del polímero
- Volumen de inyección

Los parámetros importantes para alcanzar una superficie suave con espesor variable son concentración de polímero, tasa de flujo, distancia de la boquilla al stent, presión de gas, diferentes solventes y potencia ultrasónica. Por otro lado, para controlar el grosor de la capa se puede variar el volumen de inyección o la concentración del polímero [12].

Como se mencionó anteriormente se necesitan diámetros de gotas de 10 µm. Normalmente se utilizan boquillas ultrasónicas que funcionen a una frecuencia de 120 kHz o mayor. La tabla 3 resume algunos valores de los parámetros.

| Parámetro                         | Valores                              |                          |                   |  |  |  |
|-----------------------------------|--------------------------------------|--------------------------|-------------------|--|--|--|
| Velocidad de rotación de<br>stent | 100-300 rpm                          | $100$ rpm                | 90 rpm            |  |  |  |
| Potencia ultrasónica              | 0.75                                 | 2 W                      |                   |  |  |  |
| Distancia de boquilla a<br>stent  | $9 \text{ mm}$                       | $25 \text{ mm}$          | $12.5 \text{ mm}$ |  |  |  |
| Tasa de flujo                     | $0.1 - 0.01$ ml/min<br>$0.02$ ml/min |                          | $0.04$ ml/min     |  |  |  |
| Presión de gas                    | $1-5$ psi                            | 3 psi                    | 3 psi             |  |  |  |
| Concentración de polímero         | $0.1 - 0.7$ wt%                      | $3 wt\%$                 | $0.6$ wt%         |  |  |  |
| Volumen de inyección              | $0.07 - 1.0$ ml                      | $\overline{\phantom{0}}$ |                   |  |  |  |
|                                   | [12]                                 | $[13]$                   | [14]              |  |  |  |

Tabla 3. Valores de parámetros para recubrimiento de stents.

### **5.5. Medición de capa de fármaco**

La importancia de tener un tamaño de gota alrededor de los 10 µm de diámetro, como se mencionó previamente, es evitar daños en las paredes que rodean al stents en donde se ha hecho la implantación. Por esta razón existen diversos métodos por los cuales se toman muestras del stent y se analiza por microscopia electrónica de barrido el grosor y acabado superficial del recubrimiento.

#### **5.5.1. Toma de muestras**

La toma de muestra por el método de corte consiste en enfriar el stent, sumergiéndolo en nitrógeno líquido, posteriormente se corta con tijeras punta diamante para obtener una muestra. Otra forma de tomar la muestra es mediante un haz de iones enfocados, esta tecnología permite disparar haces de electrones, así como iones de galio hacia una superficie para generar un corte.

#### **5.5.2. Microscopia electrónica de barrido**

Las muestras obtenidas son analizadas por medio de un microscopio electrónico de barrido, en donde se observa la morfología de la superficie. Normalmente se analizan los stents antes y después de ponerlos a prueba ya sea en vivo o en vitro.

En la figura 14, se muestra un ejemplo de muestras de stents, antes y después de ser sometidos a pruebas por 21 días, en vivo y en vitro. Se observa que la superficie suave del stent (figura 14a1 y 14a2) cambia a una superficie porosa después de estar sometido a 21 días de pruebas, en vitro (figura 14b1 y 14b2) y en vivo (figura 14c1 y 14c2). Es evidente que el polímero tuvo una mayor degradación en vivo que en vitro.

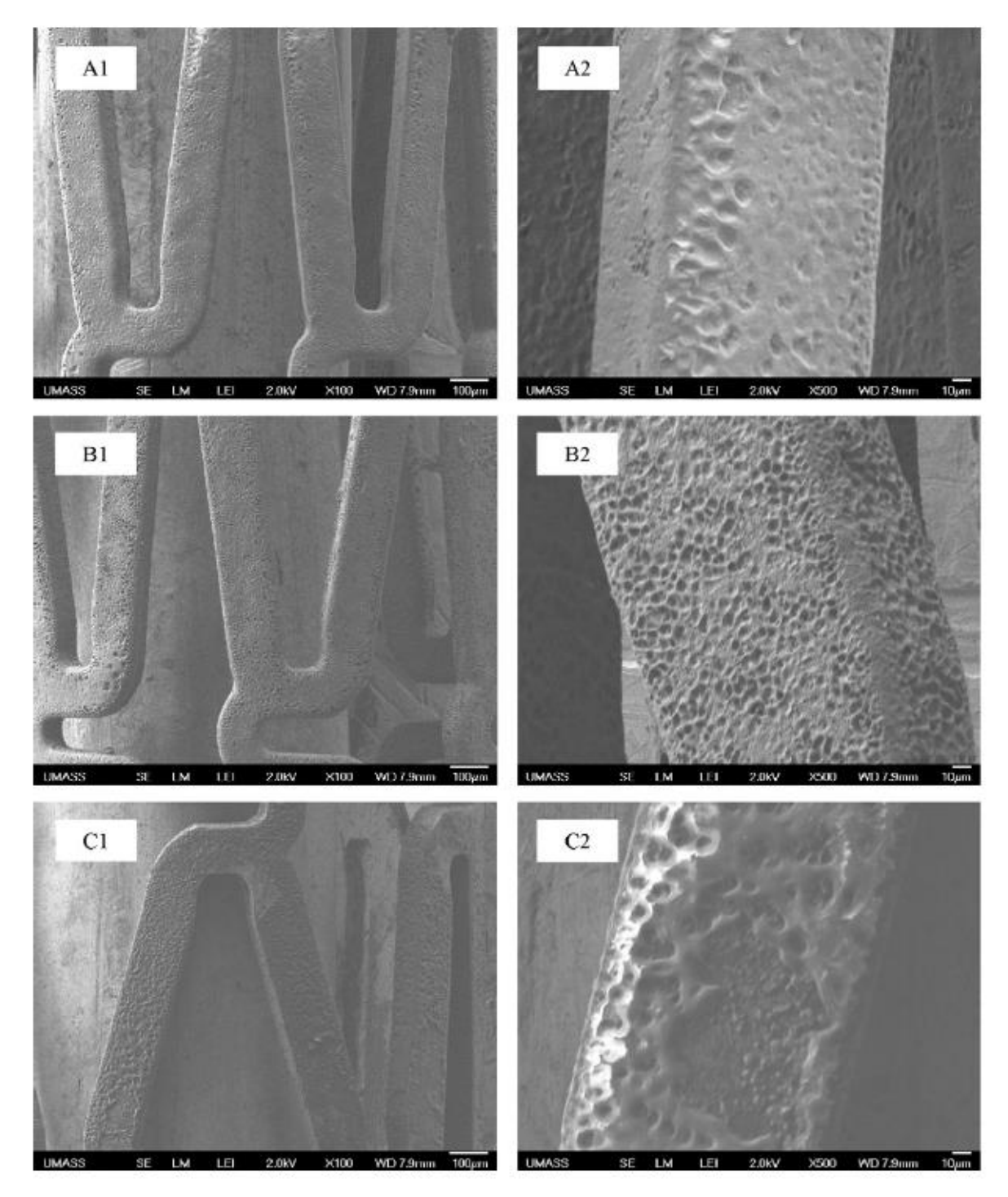

Figura 14. Imágenes obtenidas por microscopio electrónico de barrido. A1 y A2 stents antes de ser sometida a una solución salina, B1 y B2 stents después de ser sometidos a solución salina y C1 y C2 stents después de ser implantados en ratas por 21 días [3].

# **6. METODOLOGÍA**

Continué con el desarrollo de un sistema para impregnación de fármaco a stents coronarios del Instituto Nacional de Cardiología. La idea de este prototipo es montar una boquilla ultrasónica sobre un soporte, el cual tiene la capacidad de moverse en tres ejes para poder posicionarse con precisión sobre los stents coronarios. Cuando la boquilla se encuentra en la posición correcta se inicia con el proceso de impregnación de fármaco, el proceso consiste en activar la boquilla ultrasónica, activar el sistema de suministro de fármaco, hacer girar los stents y desplazar la boquilla a lo largo del stent durante ciertos minutos.

El proyecto se encontraba suspendido pero el prototipo para el desplazamiento de la boquilla ya estaba armado, se habían montado algunos motores y contaba con componentes electrónicos para hacerlo funcionar, sin embargo, aún no era posible moverlo, ver figura 15.

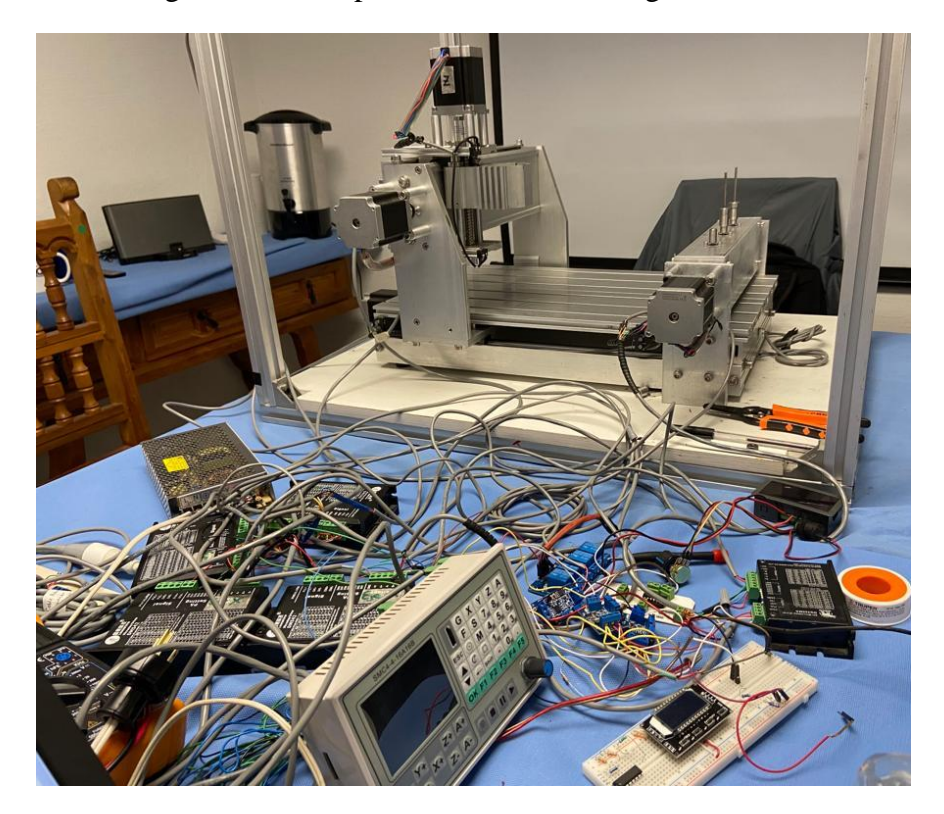

Figura 15. Prototipo de sistema de impregnación.

El sistema se puede dividir en sistema de posicionamiento, sistema de dosificación y sistema de impregnación. En las siguientes secciones se describe el procedimiento que llevé acabó para la continuar con el desarrollo del prototipo.

# **6.1. Sistema de posicionamiento**

El sistema de posicionamiento consiste en desplazar con precisión la boquilla ultrasónica en las direcciones X, Y para posicionarse sobre los stents. También permite moverse sobre el eje Z, con el fin de acercar y alejar la boquilla, ver figura 16.

Se utiliza una base giratoria, ver figura 17, para insertar los stents de manera vertical sobre unos cilindros y después rotar 90° para posicionarlos de manera horizontal, eje A. Los cilindros donde se montan los stents rotan sobre su propio eje, a una velocidad ajustable, para el proceso de impregnación.

Para el sistema de posicionamiento utilicé motores a pasos bipolares, drivers para los motores, tornillos de esferas recirculantes (tornillos sinfín) y motores de corriente directa (CD).

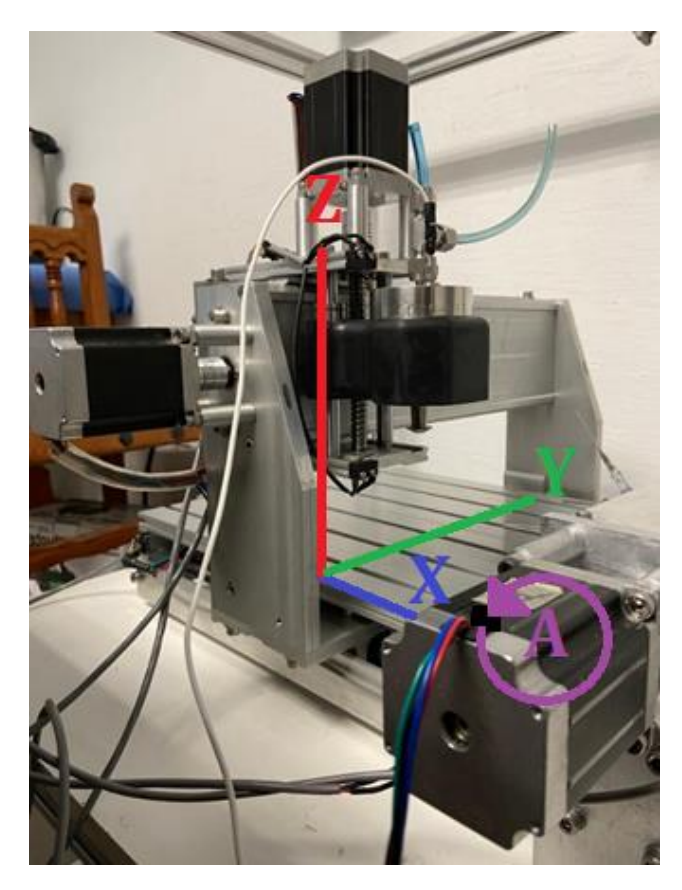

Figura 16. Sistema de impregnación de fármaco para stents, consta de 4 ejes: X, Y, Z y A.

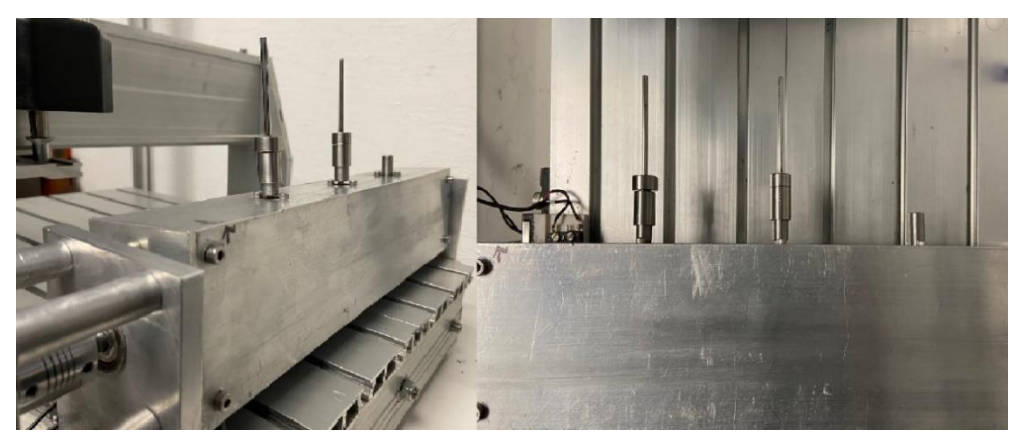

Figura 17. Soporte giratorio para Stents.

# **6.1.1. Motor a pasos**

Los motores a pasos bipolares utilizados son Nema 23 modelo 23HS30-3004S [15], figura 18, algunas de sus características son:

- Toque  $1.9$  Nm  $(269$ oz.in)
- Corriente nominal/fase 3A
- Angulo de paso 1.8°
- Resistencia de fase 1.12 Ohms
- Inductancia  $4.8 \text{ mH} \pm 20\%$

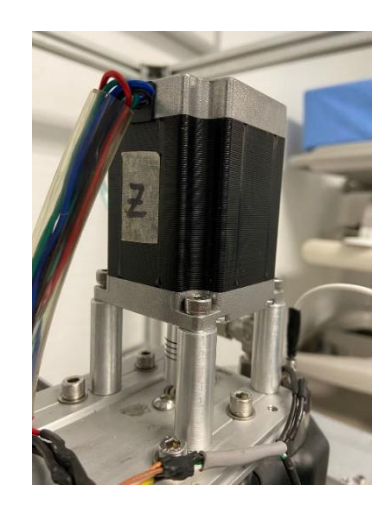

Figura 18. Motor a pasos Nema 23.

Para controlar los motores utilicé drivers DM542 [16], figura 19, los cuales ofrecen:

- 15 modos seleccionables de micro pasos 400, 800, 1600, 3200, 6400, 12800, 1000, 2000, 4000, 5000, 8000, 10000, 20000, 25000.
- Alimentación directa 18-50 V

• Corriente pico seleccionable 1.0 A, 1.46 A, 1.91 A, 2.37 A, 2.84 A, 3.31 A, 3.76 A, 4.20 A.

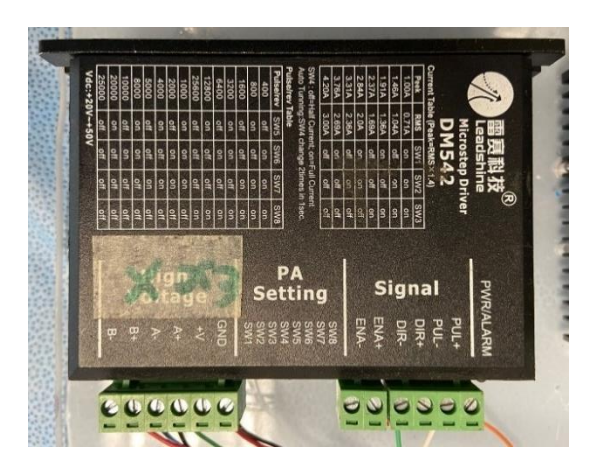

Figura 19. Driver DM542.

La configuración de conexión de los drivers es en cátodo común, que consiste en conectar todas las entradas positivas del driver (Ena+, Dir+ y Pul+) a 5 V. La señal de dirección (Dir-), así como la señal de pulso (Pul-) se obtienen del controlador SMC4-4-16A16B, el cual se explica más adelante. Los diagramas de conexión completos se encuentran en el anexo 1. La alimentación de los motores y drivers se hizo con una fuente conmutada de 24 V a 4.2 A.

# **6.1.1.1. Tornillo de esferas recirculantes**

Para poder tener un desplazamiento lineal del movimiento rotativo del motor a pasos, es necesario acoplar el eje de salida del motor mediante opresores a tornillos de esferas recirculantes. Estos tornillos se componen de un husillo (eje) y una tuerca con esferas dentro que disminuyen la fricción. Ofrecen la característica de desplazarse determinada cantidad de mm por revolución con precisión, ver figura 20.

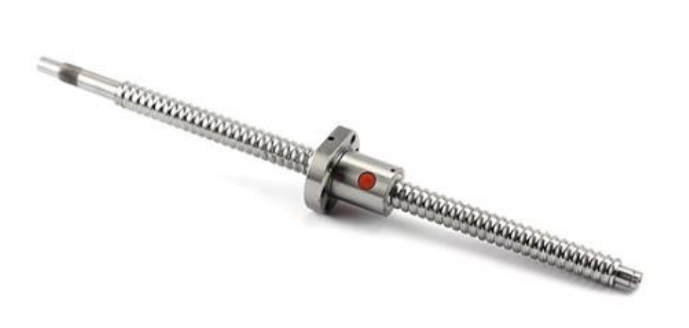

Figura 20. Tornillo de esferas recirculantes [29].

Los tornillos empleados fueron de 4 mm por revolución para los ejes x, y, z, acoplados a la salida de los motores mediante opresores, ver figura 21.

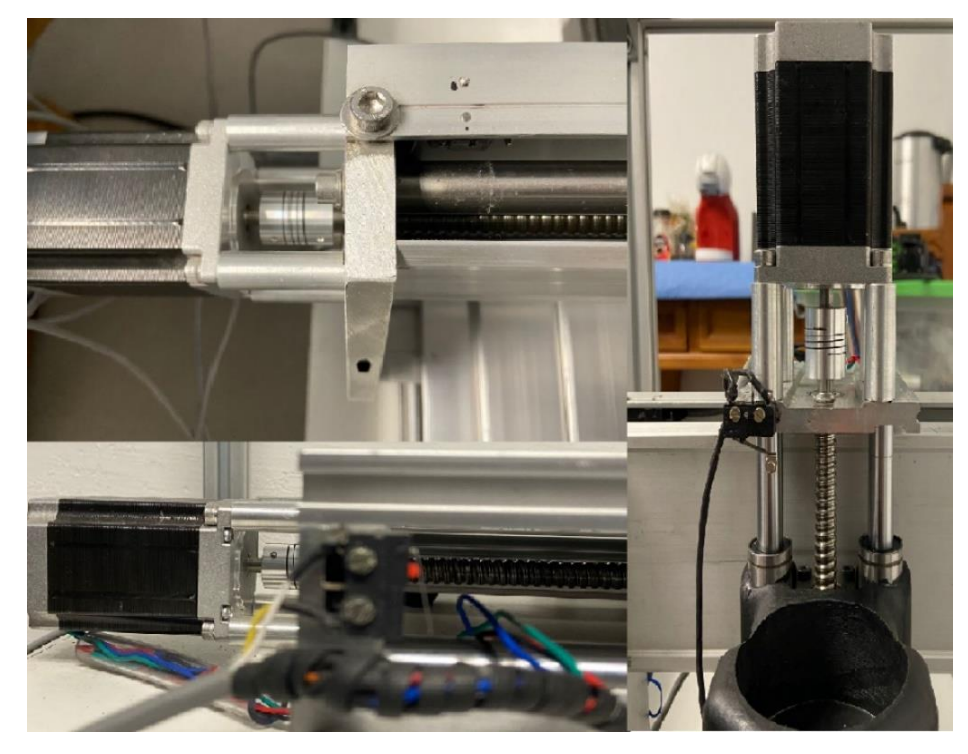

Figura 21. Tornillo de esferas recirculantes en los ejes x, y, z.

# **6.1.1.2. Límites de carrera**

Para indicar al sistema de movimiento que se ha llegado al final del desplazamiento permitido y evitar una colisión, instalé botones límite de carrera, estos permiten desactivar el desplazamiento de los motores cuando son presionados.

Los botones límites de carrera fueron colocados al inicio y final de los 4 ejes, ver figura 22. La configuración utilizada fue como normalmente abiertos y van conectados a las entradas del controlador SMC4-4-16A16B, ver anexo 1.

El diseño de las bases donde están montados los botones se explica en la sección de diseño de pieza en SolidWorks.

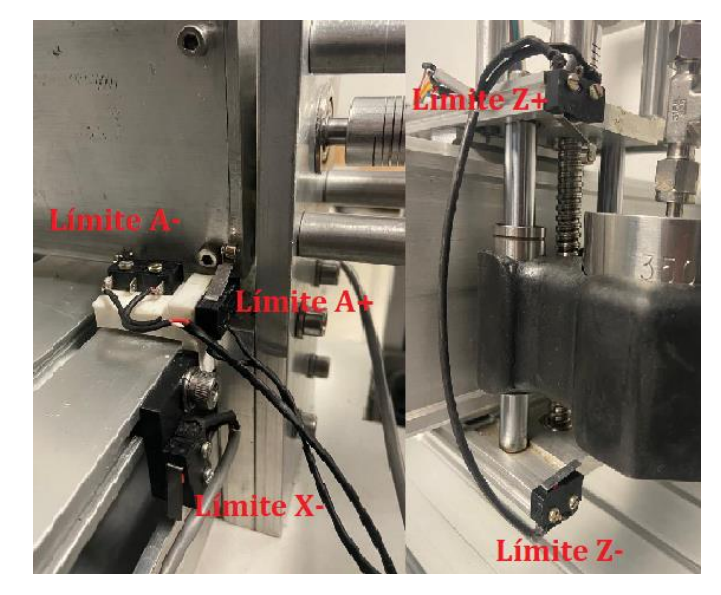

Figura 22. Posición de botones límite de carrera.

# **6.1.1.3. Avance por revolución**

El avance por revolución está condicionado por el tornillo de esferas recirculantes, la frecuencia del PWM (*Pulse Width Modulation)* y el número de pasos por revolución seleccionado por el controlador DM542.

Como se mencionó anteriormente se utilizaron tornillos de 4 mm/rev, la frecuencia del PWM se selecciona desde el controlador SMC4-4-16A16B, y los controladores DM542 se configuraron a 800 pasos por revolución. En la tabla 4, se resumen los tornillos usados para cada eje.

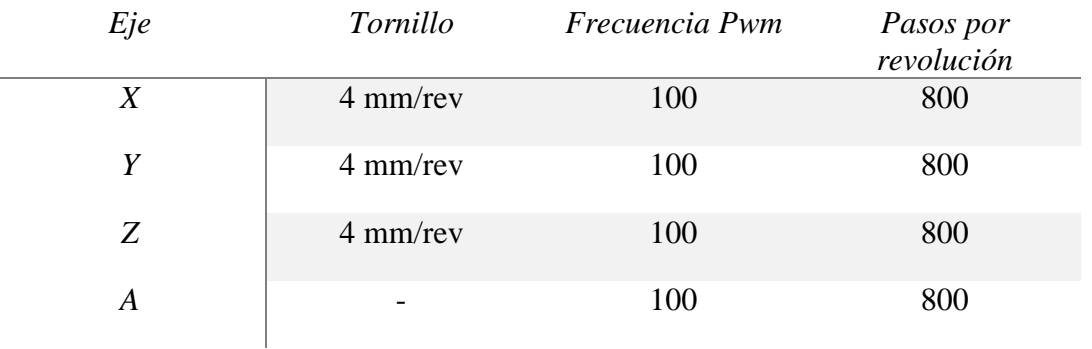

Tabla 4. Características de tornillo recirculante para cada eje.

# **6.1.2. Motor de CD**

Utilicé 3 motorreductores JGA25-370 de corriente directa (CD) de 12V y 130 RPM porque la velocidad a la que normalmente giran los stents en los artículos consultados es a 100 RPM. La finalidad de los motores CD es hacer rotar a los stents para que el fármaco llegue a toda la superficie del stent. Los motores están montados dentro del caja rotatoria del eje A, ver figura 23.

Para activar los motores, se conectaron a un relé en configuración normalmente abierta. La señal de activación proviene de una salida del controlador SMC4-4-16A16B. La señal emitida por el controlador llega al relé el cual cierra el circuito de alimentación de los motores CD para que empiecen a girar. El diagrama de conexión completo se encuentra en el anexo 1.

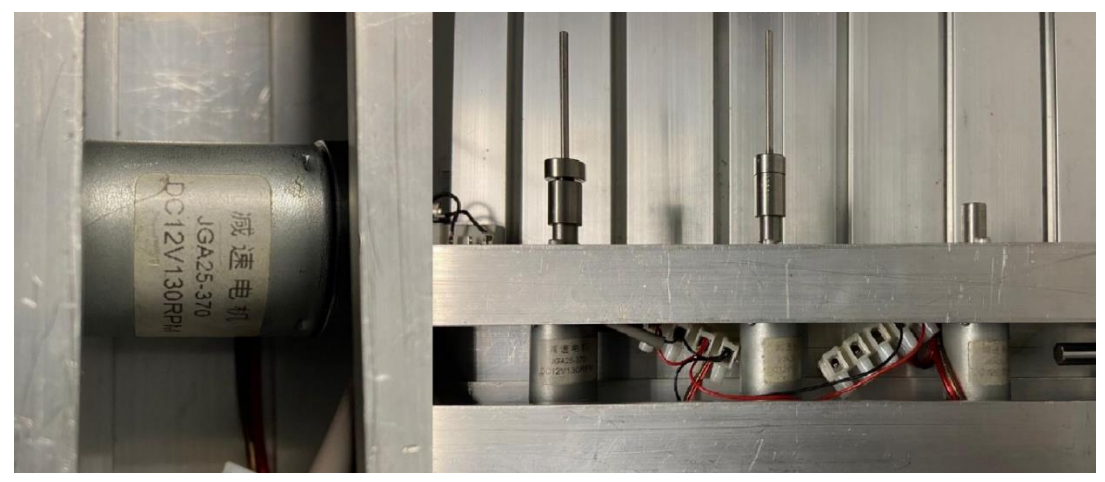

Figura 23. Motorreductores JGA25-370.

# **6.1.2.1. Control de velocidad**

El control de velocidad angular de motor se ajusta mediante un controlador de velocidad modelo CCM5D [17], el cual produce una señal PWM de 16kHz. También incluye un potenciómetro para regular el ciclo de trabajo del PWM. Cuando se muestra un valor de 100 en la pantalla significa que el PWM está trabajando al 100%, 50 corresponde al 50%, ver figura 24.

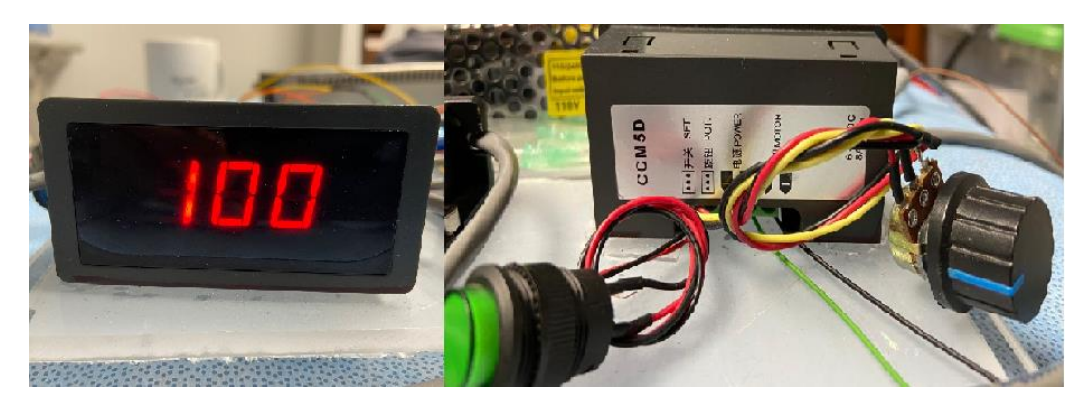

Figura 24. Controlador de velocidad CCM5D.

Ajusté la velocidad para girar a 100 rpm. Por regla de tres el valor debe ser de 76.92%, por lo tanto, configuré el controlador a 77%.

# **6.1.3. Controlador SMC4-4-16A16B**

Como se mencionó en las secciones anteriores, el funcionamiento de todo el sistema es dirigido por el controlador SMC4-4-16A16B [18]. Este dispositivo es un controlador de máquinas CNC de 4 ejes. Su funcionamiento está basado en el lenguaje de programación código G. Ver figura 25.

Las características del controlador son:

- CPU de alta velocidad de 32 bits
- Pantalla de cristal líquido
- 16 salidas opto-aisladas de 500 mA
- 16 entradas opto-aisladas de 10 mA
- Almacenamiento en memoria *TF card*
- Frecuencia máxima de pulso de salida de 50kHz

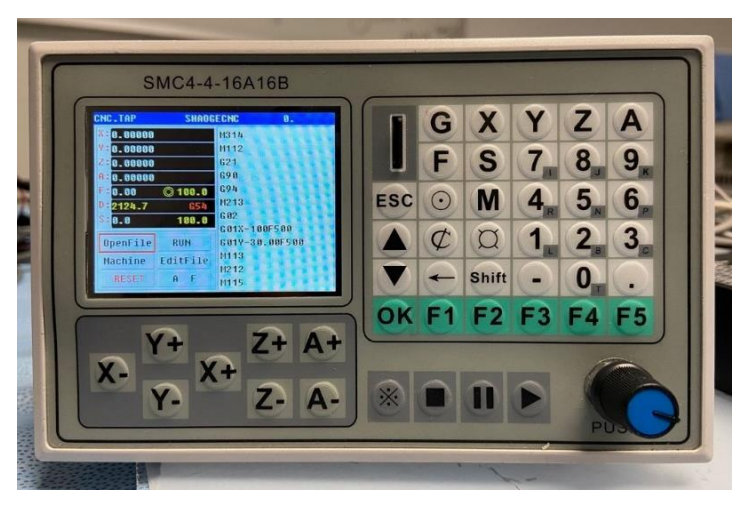

Figura 25. Controlador SMC4-4-16A16B.

Los botones en la carátula del controlador son para desplazarte sobre los ejes. Cuando se ha abierto un código se puede iniciar, pausar o parar el código. Los botones con letras y números sirven para ingresar códigos o para la configuración del controlador.

Como se puede ver en la figura 26, el controlador se alimenta con 12 V, los motores van conectados a los puertos de pulso y dirección correspondientes de los 4 ejes. La entradas y salidas fueron ocupadas para la conexión del resto de los componentes electrónicos utilizados.

Al alimentar el controlador se enciende en la pantalla de inicio, ver figura 27. La pantalla inicial muestra la posición actual en cada eje, permite abrir código, correr un código, editar código y en el lado derecho muestra el código del último archivo editado. El botón de Reset bloquea o desbloquea el controlador.

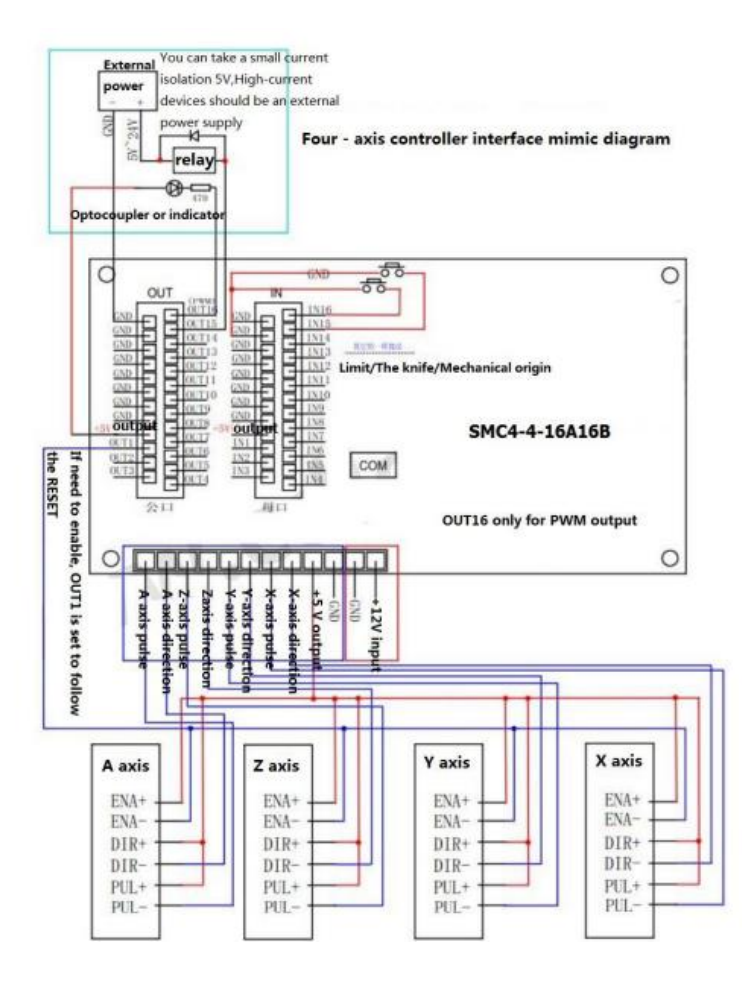

Figura 26. Diagrama de puertos del SMC4-4-16A16B [18].

|                                        | CNC.TAP                           | <b>SHAOGECNC</b><br>0. |               |
|----------------------------------------|-----------------------------------|------------------------|---------------|
|                                        | $X = 0.00000$                     | M314                   |               |
| Posición actual                        | <b>XE</b> 0.00000                 | Código<br>M112         |               |
| en el eje                              | 230.00000                         | 621                    |               |
|                                        |                                   | G90                    |               |
| Velocidad de<br>desplazamiento         | $\oslash$ 100.0<br>ED.00          | G94                    |               |
|                                        | 082124.7<br>G54                   | M213                   | Código        |
| <b>Velocidad de</b><br>giro de husillo | $$H_0.0$<br>100.0                 | G <sub>02</sub>        |               |
|                                        |                                   | G01X-100F500           |               |
| <b>Abrir archivo</b>                   | <b>OpenFile</b><br><b>RUN</b>     | G01Y-30.00F500         | <b>Correr</b> |
| Configuración                          | <b>EditFile</b><br>Machine        | M <sub>113</sub>       | <b>Editar</b> |
| de máquina                             |                                   | M212                   | archivo       |
|                                        | F<br><b>RESET</b><br>$\mathbf{a}$ | M115                   |               |

Figura 27. Pantalla inicial del SMC4-4-16A16B.

La opción de *"Machine"* (configuración de máquina), abre otro submenú donde permite entrar a la configuración del controlador. Este menú permite configurar los motores, configurar los botones límite de carrera, configurar el husillo, así como cambiar el idioma, entrar a los datos del fabricante, entre otras opciones.

# **6.1.3.1. Configuración de Motores**

Para configurar los motores de los 4 ejes, se debe dar clic en la opción de MotoBasic, ver figura 28. Se abre una pantalla con parámetros como número de pasos por revolución, velocidad, aceleración, dirección de movimiento y temporizador a utilizar. La configuración con la que trabajó el sistema fue la que se muestra en la figura 29.

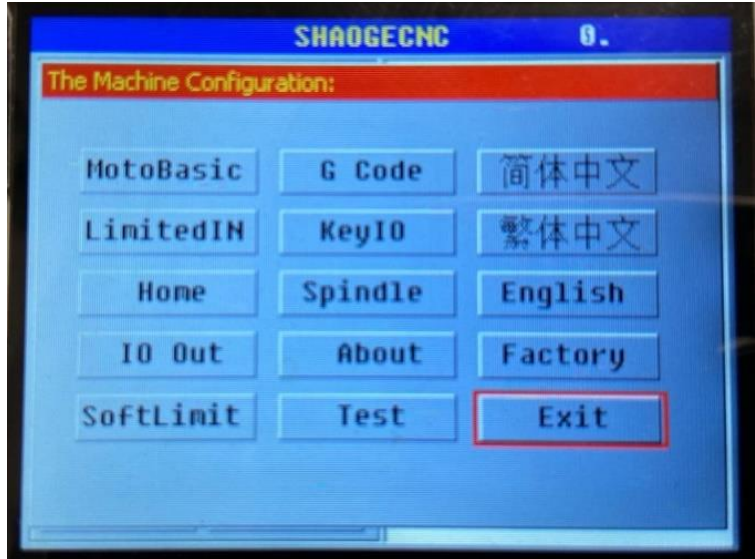

Figura 28. Menú configuración de máquina.

|                         |     | <b>SHAOGECNC</b>     |      | И.     |  |  |  |
|-------------------------|-----|----------------------|------|--------|--|--|--|
| The Moto Configuration: |     |                      |      |        |  |  |  |
|                         |     | X Axis Y Axis Z Axis |      | A Axis |  |  |  |
| StepsPer:               | 200 | 200                  | 200  | 200    |  |  |  |
| Velocity:               | 600 | 600                  | 600  | 600    |  |  |  |
| Acceleration: 120       |     | 120                  | 120  | 120    |  |  |  |
| StepLowActivi1          |     |                      | 1    |        |  |  |  |
| DirLowActive: 0         |     | Ω                    | O    | lo     |  |  |  |
| StepTimer:              | П   | n                    | Π    |        |  |  |  |
|                         |     | Save                 | Exit |        |  |  |  |
|                         |     |                      |      |        |  |  |  |
|                         |     |                      |      |        |  |  |  |

Figura 29. Configuración de motores.

### **6.1.3.2. Configuración de botones límite de carrera**

Para configurar los botones límite de carrera es necesario identificar el número de pin de entrada designado para cada límite. El controlador ya tiene designado cada pin de entrada, pero se pueden cambiar. Para identificar los pines, se debe dar clic sobre la opción *"LimitedIN"* en el menú configuración de máquina, ver figura 28. Se abre otra ventana donde se muestra el número de pin designado para cada botón, también permite elegir si se activarán con 0 o 1. La configuración utilizada fue como se muestra en la figura 30.

|           | <b>SHADGECNC</b>             |                |                         | 麛<br>٠ |  |  |  |
|-----------|------------------------------|----------------|-------------------------|--------|--|--|--|
|           | he Limited IO Configuration: |                |                         |        |  |  |  |
|           |                              | EnablicinN H/L |                         |        |  |  |  |
| X Limit+: | H                            | G              | n                       |        |  |  |  |
| X Limit-: | T                            | A              | Œ                       |        |  |  |  |
| Y Limit+: | H                            | Ħ              | ı                       | Save   |  |  |  |
| Y Limit-: | 1                            | 7              | H                       |        |  |  |  |
| 2 Limit+: | H.                           | q              | $\overline{\mathsf{n}}$ | Exit   |  |  |  |
| 2 Limit : | h                            | Ⅲ              | H                       |        |  |  |  |
| A Limit+: | I                            | T              | T                       |        |  |  |  |
| A Limit-: | H                            | $12^{12}$      | Ħ                       |        |  |  |  |
|           |                              |                |                         |        |  |  |  |
|           |                              |                |                         |        |  |  |  |

Figura 30. Configuración de botones límite de carrera.

#### **6.1.3.3. Programación en código G**

La programación en código G es el tipo de programación que utilizan las maquinas CNC para el maquinado de piezas. Este tipo de programación se basa en una serie de códigos que permiten el movimiento de la maquina CNC en 3 dimensiones, las formas de movimiento son entidades geométricas sencillas como líneas, arcos y estrías. También permite parámetros de maquinado como velocidades de husillo y de avance de herramienta.

Existen una serie de códigos estandarizados, los más utilizados y que utilicé para la programación del funcionamiento de la máquina se encuentran en la tabla 5.

El código inicia posicionando la boquilla sobre los stents, después se activa la rotación de los stents, se enciende la boquilla ultrasónica y el sistema de suministro de fármaco para iniciar con el proceso de impregnación. A continuación, se desplaza la boquilla a lo largo del stent rociando las paredes mientras gira. El código utilizado para el funcionamiento del sistema de posicionamiento se encuentra en el anexo 2.

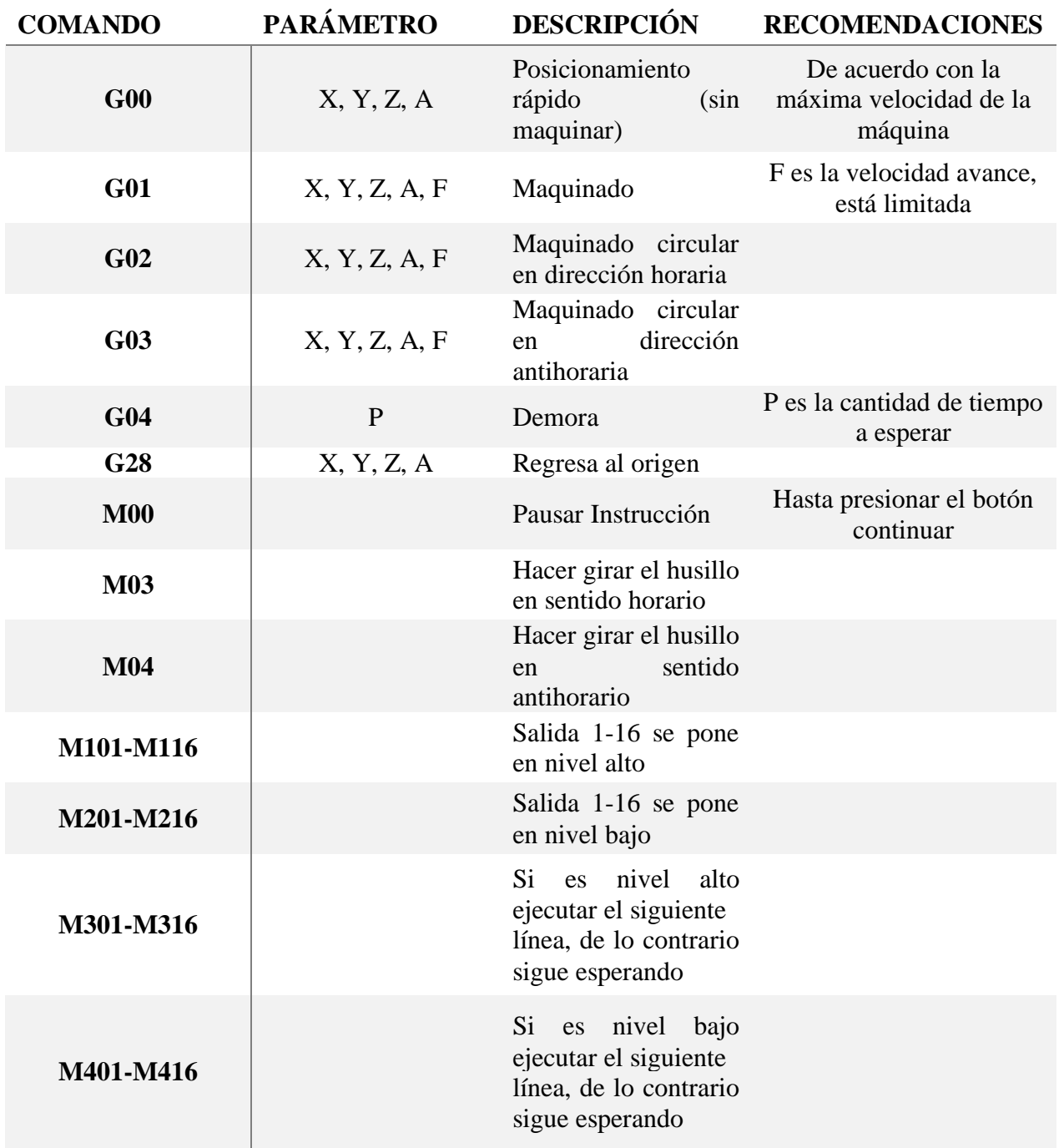

# Tabla 5. Comandos más utilizados en programación G.

# **6.2. Sistema de dosificación**

El sistema de dosificación es el encargado de suministrar la cantidad necesaria de fármaco a la boquilla ultrasónica para el proceso de atomización, como mencioné en la sección 4.4.2. Para la fabricación de stents medicados, de acuerdo con varios artículos, el parámetro más importante es la tasa de flujo a la que se entrega el fármaco a la boquilla, el cual debe ser alrededor de 0.1-0.01 ml/min.

El diseño del sistema de dosificación consta de motor nema 17 acoplado a un motorreductor, con sistema planetario, que se conecta por medio de un opresor a un actuador lineal con tornillo sinfín de 8 mm/rev. El tornillo empuja al embolo de una jeringa de 5mL para expulsar el fármaco que se dirige hacia la boquilla, mediante una manguera de aproximadamente 4 mm de diámetro. El final de la manguera se conecta a una aguja para catéter por donde sale el fármaco y se pone en contacto con la punta de la boquilla ultrasónica para el proceso de atomización (ver, figura 31).

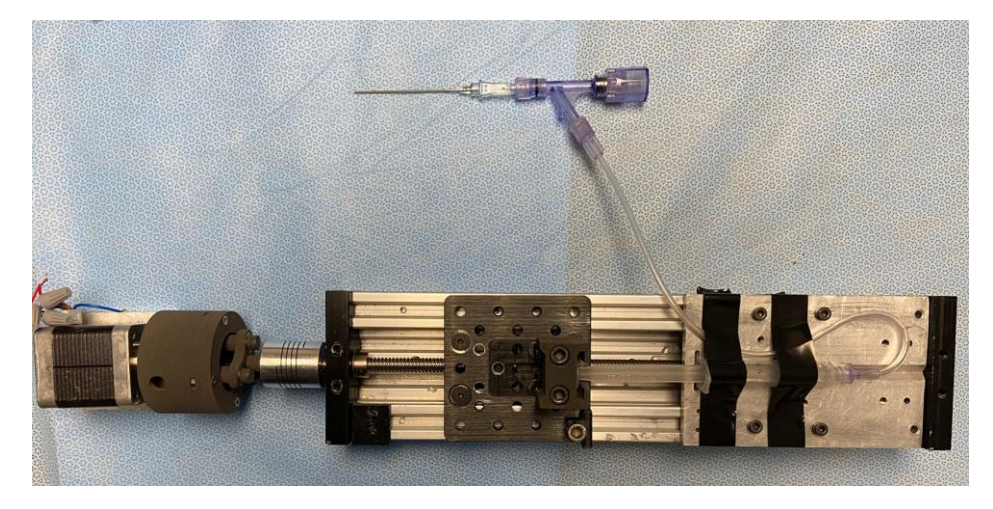

Figura 31. Prototipo sistema de dosificación de fármaco.

# **6.2.1.1. Motor a pasos**

Para impulsar el embolo de la jeringa utilicé un motor nema 17 modelo 17PM-K403G1VS, que tiene las siguientes características:

- Motor a pasos bipolar
- 200 pasos por vuelta
- Corriente de 1.5 A
- Toque de 23 N.cm (32 oz-in)

Para mover el motor usé un driver QD420MA [19], ver figura 33, el cual tiene las características:

- Voltaje de alimentación de 12-36V
- Corriente de entrada de <2A
- Corriente de salida 0.44 de 2.83 A
- 15 configuraciones de micro pasos

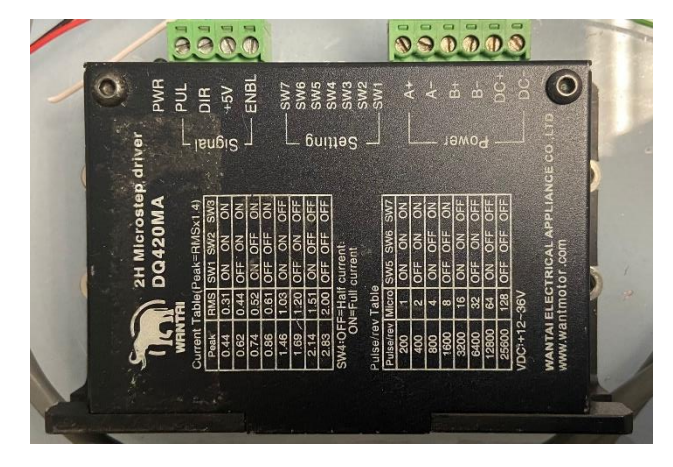

Figura 33. Driver DQ420MA.

El driver se conectó de la siguiente manera: la señal de pulso (PUL) se hizo con un módulo PWM, modelo PHM-800, y la señal de dirección (DIR) de giro del motor se controló encendiendo y apagando un puerto de salida del controlador SMC4-4-16A16B. Como las salidas del controlador son salidas de 500 mA no era suficiente corriente para la entrada del puerto del driver, utilicé un convertidor de corriente a voltaje, modelo hw-685, para poder controlar el cambio de dirección, ya que el driver necesita una tensión de 5V a la entrada Dir. Los diagramas de conexión completos se encuentran en el anexo 1.

# **6.2.1.2. Engranaje planetario**

La tasa de flujo a la que el fármaco debe ser entregado a la boquilla ultrasónica es demasiado lento, en consecuencia, las revoluciones por minuto que debe dar el motor deben ser muy bajas. A muy bajas revoluciones el motor no tiene el torque suficiente para mover el émbolo, por esta razón, fue necesario agregar un motorreductor que disminuya las revoluciones por minuto y que además aumente el torque.

Los engranajes planetarios son sistemas de engranes externos (planetas) que rotan alrededor de un engrane central (sol), todos están rodeados por una rueda dentada interior, llamada corona. Los planetas giran al mismo tiempo fijados por un porta-planetas, figura 34.

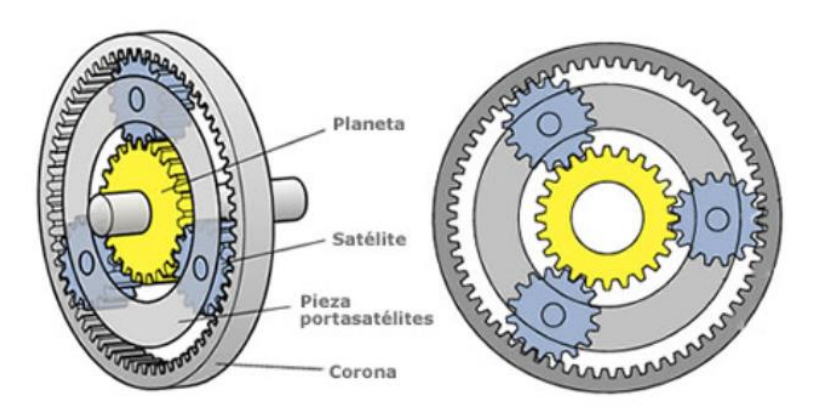

Figura 34. Esquema de engranaje planetario [30].

Dependiendo de la cantidad de dientes del sol, los planetas y la corona se obtiene una relación de multiplicación, por ejemplo, una relación 1:5 indica que se disminuirá 5 veces la velocidad de entrada, pero se aumenta el torque 5 veces.

Tomé el diseño de un engranaje planetario de la página web GrabCAD Community, donde se permite descargar los archivos y modificarlos en SolidWorks. El diseño original es propiedad Shohag Paul. Ver figura 35.

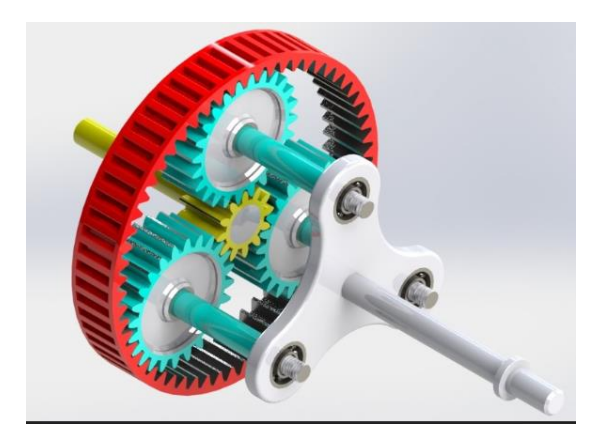

Figura 35. Engranaje planetario relación 1:6. [31]

Modifiqué el conjunto de engranes para poder montarlo al motor nema 17. Mediante una impresora 3D, imprimí el prototipo e hice pruebas para ver si tenía el torque suficiente. El sistema de engranes tiene una relación 1:6. (ver, figura 36).

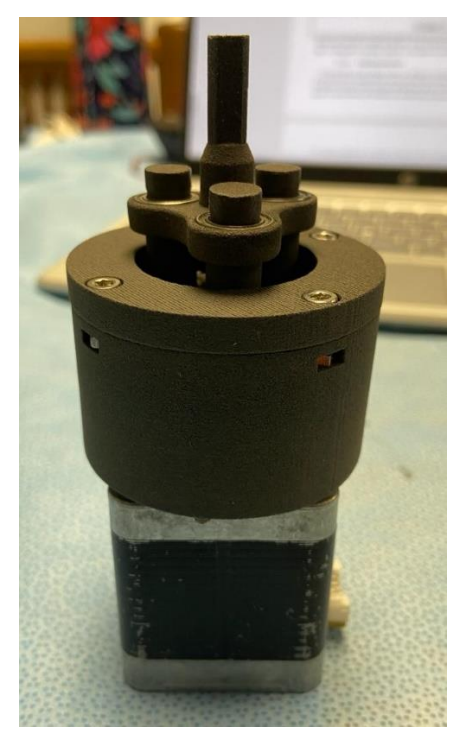

Figura 36. Adaptación de engranaje planetario para montarlo sobre un motor nema 17.

La adaptación del sistema de engranes, así como el proceso de impresión se describen en la sección de diseño de piezas en SolidWorks.

# **6.2.1.3. Ajuste de velocidad**

Con las características del tornillo sinfín, la relación 1:6 del engranaje planetario y el número de pasos por revolución de 3200, calculé la frecuencia del PWM necesaria para poder tener una tasa de flujo de 0.05-0.01 ml/min.

Para iniciar, calculé el área donde se introduce el émbolo de una jeringa de 5ml, la cual tiene un diámetro de 12mm, y obtuve el desplazamiento necesario para tener un volumen de 0.05 ml/min (50 mm<sup>3</sup>/min); por lo tanto, es necesario avanzar 0.425 mm/min. Ver figura 37.

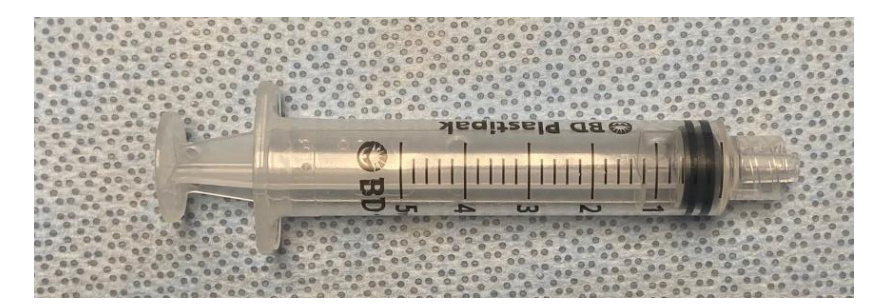

Figura 37. Jeringa de 5ml, resolución de 0.2 ml.

Para obtener el cálculo de la frecuencia, despejé de la ecuación 2 la frecuencia del PWM:

 = # 1 # 60 <sup>1</sup> … … … … … … … … … [2] # = # 1 1 60 = # 1 1 60

Por lo tanto, calculé las RPM a las que gira el tornillo sinfín de 8 mm/rev.

$$
V_{tornillo} = T_{flujo}(mm/_{min})\frac{1\,rev}{8\,mm}\dots\ldots\ldots\ldots\ldots\ldots\ldots\ldots\ldots\, [3]
$$

La velocidad del tornillo sinfín es igual a la velocidad a la que gira el engranaje planetario, y tiene una relación de 1:6, por lo tanto, avanza 6 veces más lento que la salida del motor. Multipliqué por 6 para obtener velocidad a la que debe girar el motor.

$$
V_{tornillo} = V_{Planetario} \dots \dots \dots \dots \dots \dots \dots \dots \dots \dots \dots \dots \dots [4]
$$

$$
V_{motor} = 6 * V_{planetario} \dots \dots \dots \dots \dots \dots \dots \dots \dots \dots \dots \dots [5]
$$

Entonces, la ecuación 2 queda de la siguiente manera:

$$
f_{pwm} = V_{motor}(^{rev}/_{min}) \frac{3200 \text{ pasos } 1 \text{ min}}{1 \text{ rev}} \frac{1}{60 \text{ s}}
$$

En la tabla 6, se resumen los valores de frecuencia necesarios para varias tasas de flujo.

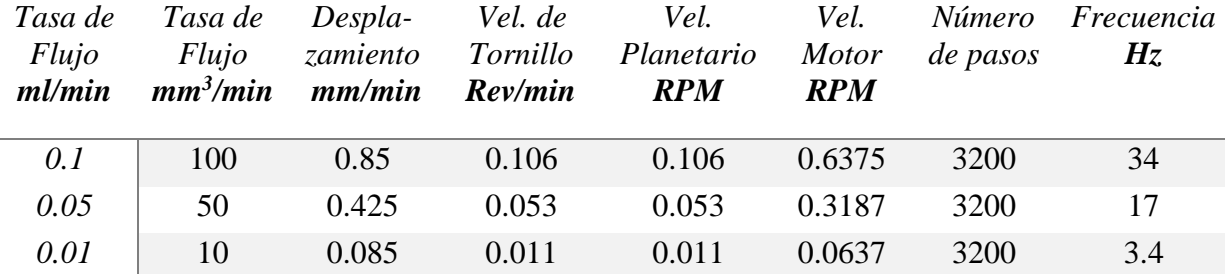

Tabla 6. Cálculo de frecuencia de la señal PWM.

#### **6.3. Sistema de impregnación**

El sistema de impregnación es el encargado de activar la boquilla ultrasónica para comenzar con la atomización del fármaco y poder rociar las paredes del stent. Básicamente se compone de la boquilla ultrasónica, la cual necesita un suministro de fármaco en la punta y aire a presiones alrededor de 1-5 psi.

#### **6.3.1. Boquilla Ultrasónica**

La boquilla utilizada fue la Sono-tek modelo 8700-35, ver figura 38. Esta boquilla trabaja a 35 kHz de frecuencia, y produce aproximadamente un diámetro de gota de 35 µm, de acuerdo con la marca, ver figura 39.

El tipo de boquilla necesaria es una que trabaje a 120 kHz o 180 kHz, ya que producen diámetros de burbuja de entre 10-13 µm. Aun así, continué con el desarrollo del sistema porque solo se sustituirá la boquilla tan pronto sea adquirida.

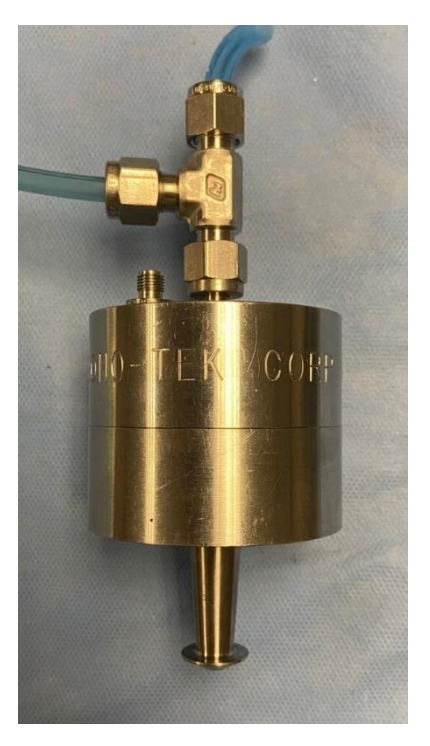

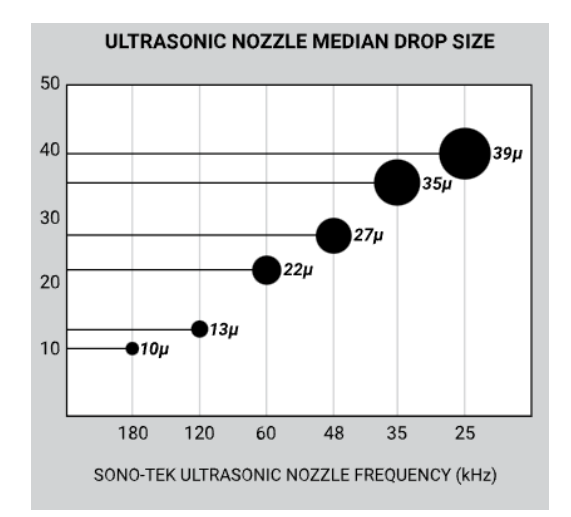

Figura 39. Diámetro de gota con agua dependiendo de la frecuencia de trabajo [32].

Figura 38. Boquilla Sono-tek modelo 8700-35.

La boquilla ultrasónica necesitaba ser montada sobre el sistema de posicionamiento donde tuviera la capacidad de moverse en los 3 ejes, por lo tanto, fue necesario diseñar un soporte en SolidWorks e imprimir la pieza. El diseño de impresión se describe en la sección de diseño de piezas en SolidWorks. Las figuras 40 y 41 muestran el diseño final impreso del soporte para la boquilla.

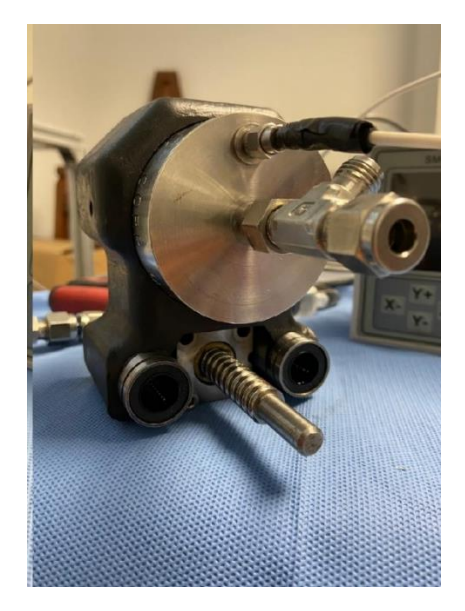

Figura 40. Soporte para la boquilla ultrasónica. Figura 41. Soporte montado sobre el eje Z.

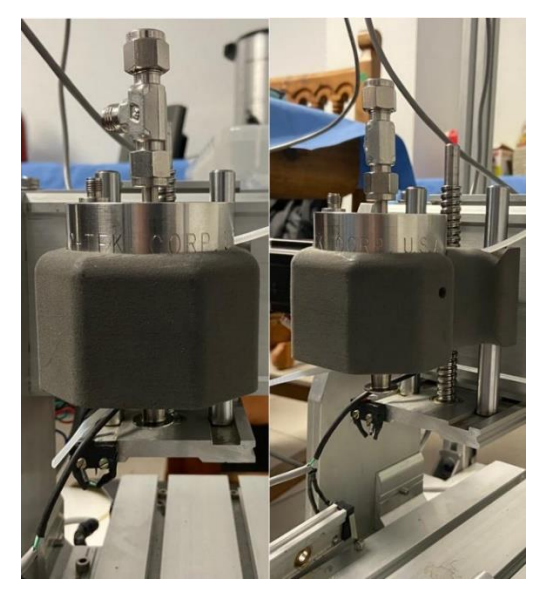

#### **6.3.1.1. Generador de frecuencia**

Cada boquilla trae consigo un generador de frecuencia, cada generador está configurado para trabajar a la frecuencia la que la boquilla ultrasónica está diseñada. Solo se puede controlar la potencia a la cual trabaja el generador. La boquilla ultrasónica debe ir conectada al generador, cuando se enciende el generador la boquilla empieza a funcionar, ver figura 42.

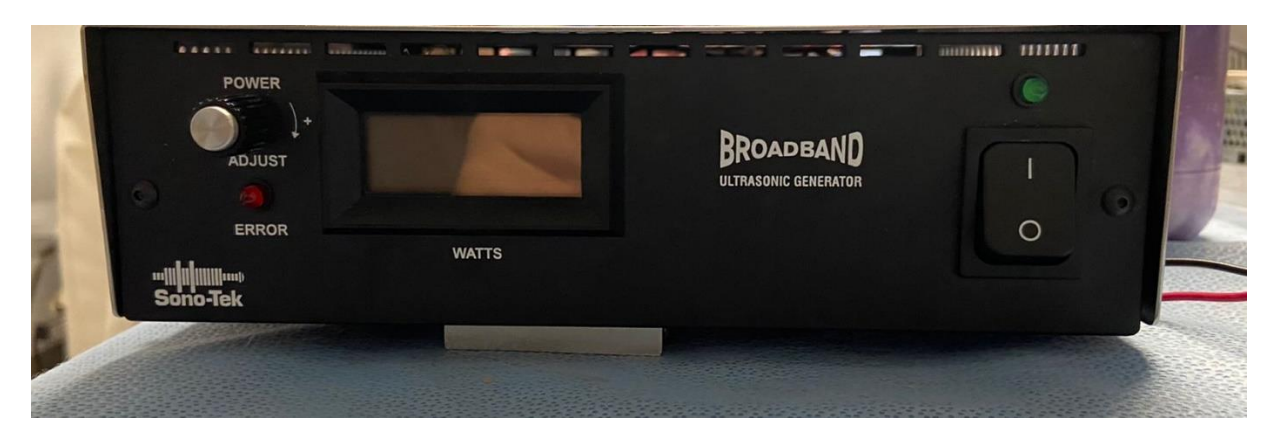

Figura 42. Generador de frecuencia para la boquilla ultrasónica Broadband.

Para activar la boquilla cuando se encuentra sobre los stents, utilicé una de las salidas del controlador SMC4-4-16A16B para cerrar el circuito de un relé, configurado como normalmente abierto, y así encender el generador. Modifiqué la conexión interna del generador para que fuera posible activarlo mediante el relé. Una vez que el proceso de impregnación termina, interrumpo el generador abriendo el circuito del relé. El diagrama de conexión se encuentra en el anexo 1.

#### **6.3.2. Inyección de aire**

Cada boquilla ultrasónica necesita de un suministro de aire para poder desplazar las gotas creadas hasta el objetivo, en este caso la pared del stent coronario. Como recomendación de la empresa, así como información de artículos, se debe inyectar aire a una presión de entre 1 y 5 psi.

Usé una motobomba para coche, marca Bonaire, la cual tiene la capacidad de suministrar aire hasta 15 psi, por lo que fue necesario agregar un regulador de presión, para controlar la presión del aire a 1 psi, ver figura 43. La salida del regulador se conecta mediante manguera a la boquilla ultrasónica.

De la misma manera que el generador de frecuencia, utilicé un puerto de salida del controlador y un relé para activar y desactivar la bomba.

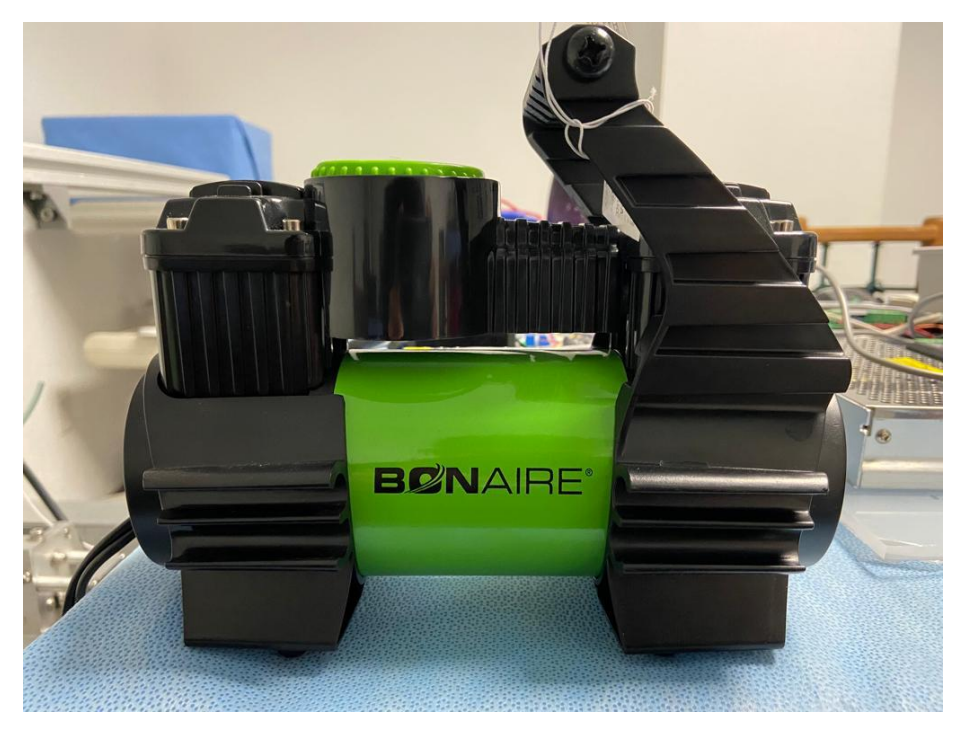

Figura 43. Bomba de aire.

# **6.4. Diseño de placas PCB**

El equipo electrónico, fuentes de alimentación, modulo PWM, modulo relé, regulador de velocidad del motor CD, convertidores de corriente-voltaje fueron montados en una placa de acrílico y atornillados a la misma, ver figura 44.

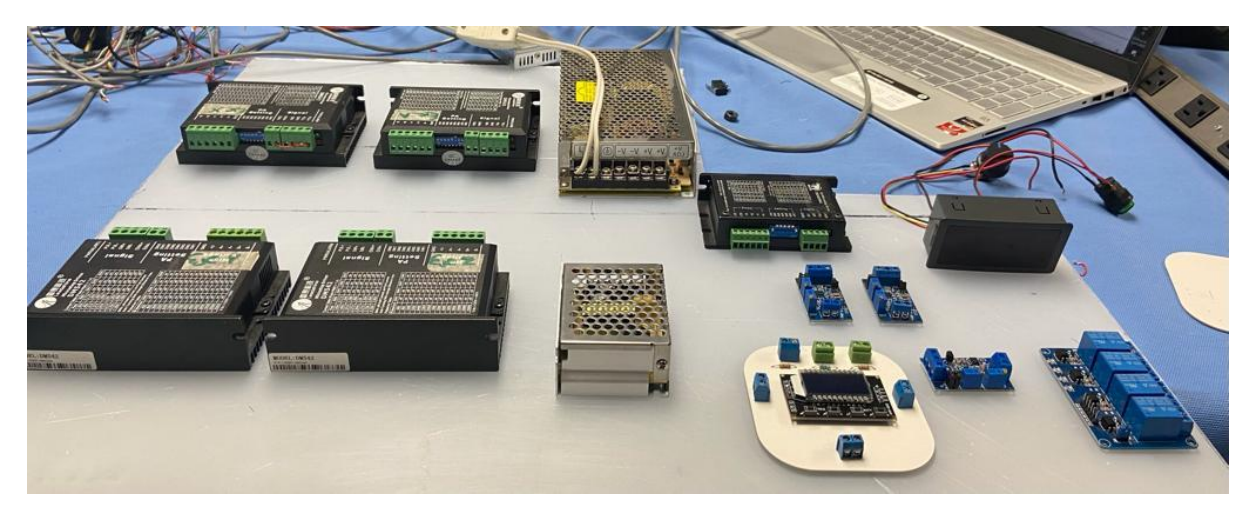

Figura 44. Disposición de los componentes sobre placa de acrílico.

Para reducir la cantidad de cable y conexiones, diseñé una placa PCB *(Printed Circuit Board)* en el software de Multisim y Ultiboard para conectar la alimentación de los drivers DM542 de los 4 ejes.

La función de la placa es alimentar los drivers DM542, ya que cada uno necesita una alimentación de 24 V, y 5 V por la configuración en cátodo común. La PCB se conecta a la fuente de voltaje por medio de una bornera. Cuatro borneras sirven para conectar el voltaje y la tierra con los drivers. Otra bornera recibe 5 V del controlador SMC4-4-16A16B y se distribuye para conectarlos a los drivers. La figura 45, muestra las pistas de la placa PCB y la tarjeta final obtenida.

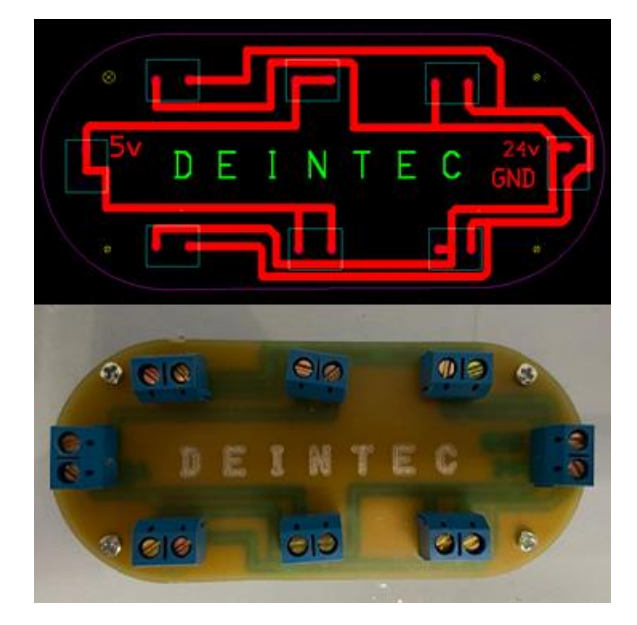

Figura 45. Diseño de PCB para conexión de drivers de motores.

La placa se maquinó en un CNC sobre una tarjeta de cobre para circuitos de 10x5 mm. Atornillé la PCB sobre la placa de acrílico e hice las conexiones.

Por otro lado, el módulo generador de PWM, PHM-800 necesitaba una forma de montarla sobre el acrílico ya que no contiene barrenos, así que diseñé una placa PCB para encajar los pines de alimentación y los pines de salida de la señal. Mediante borneras se conecta a una fuente de voltaje de 5 V y la salida PWM va directo al driver DQ420MA. La figura 46 muestra las pistas y la tarjeta final.

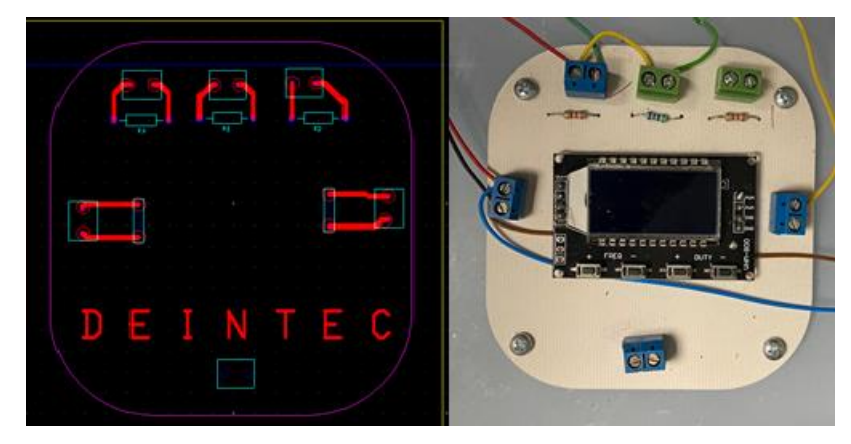

Figura 46. Diseño de placa PCB para módulo PWM.

Aparte agregué unas resistencias conectadas a una bornera, que utilicé para los convertidores de corriente a voltaje. De la misma manera que la placa anterior, el diseño se maquinó en CNC y la fijé a la placa de acrílico.

# **6.5. Diseño de piezas en SolidWorks**

El proyecto necesitó de la fabricación de piezas que ayudaran al funcionamiento del sistema completo. Para el sistema de posicionamiento fue necesario hacer bases para montar algunos de los botones de fin de carrera. El sistema de dosificación necesitó de la creación del engranaje planetario y en el sistema de impregnación fue necesario diseñar el soporte en donde se coloca la boquilla ultrasónica.

# **6.5.1. Soporte de botones límite de carrera**

El diseño fue hecho para los botones fin de carrera del eje A. Tomé medidas de las dimensiones de los botones para poder montarlo y atornillarlo sobre la pieza, además agregué unos barrenos para atornillarlo a la estructura y que se mantuviera fijo. El prototipo de la base para el botón fin de carrera se muestra en la figura 47.

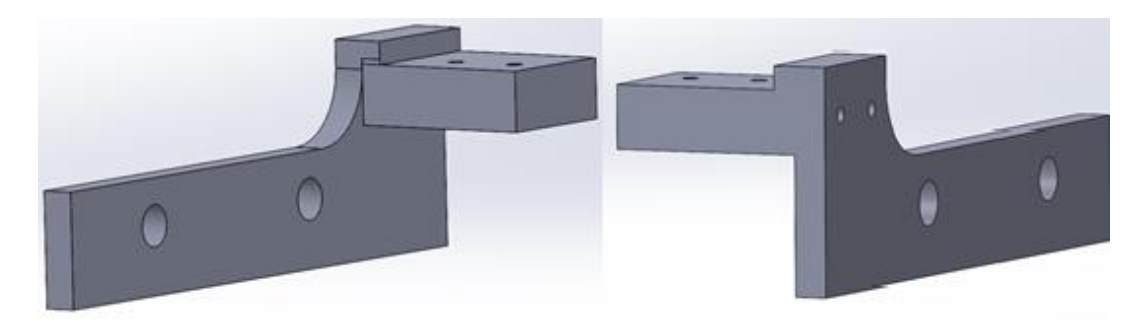

Figura 47. Diseño de soporte para botón límite de carrera en Solidworks.

Posteriormente se imprimió la pieza en una impresora Imtamsys, la cual funciona mediante la técnica de fusión de filamento. El material utilizado fue PLA en color blanco de dureza suficiente para soportar el botón límite de carrera. El montaje de la pieza con los botones fin de carrera se muestra en la figura 48.

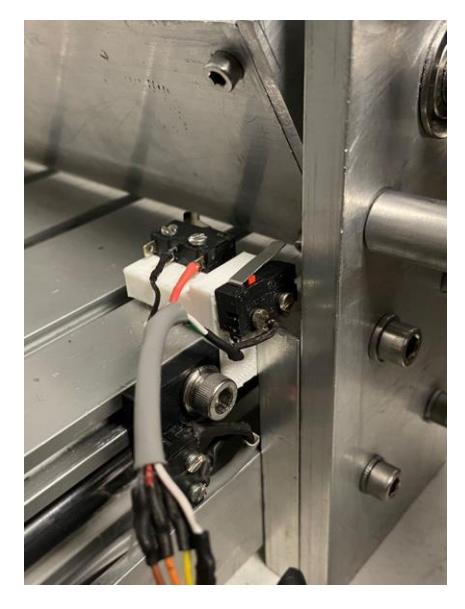

Figura 48. Impresión de pieza.

# **6.5.2. Engranaje planetario**

Como mencioné en la sección de sistema de dosificación, el diseño del engranaje planetario lo tomé de la página GrabCAD Community e hice algunas modificaciones al diseño original. El nuevo diseño consta de 5 piezas, la corona y su tapa, el engrane sol, el engrane planeta y el transportador.

La corona es la circunferencia exterior por donde giran los engranes, la cual modifiqué para poder acoplar un motor nema 17 en la base, e hice unos orificios para poder fijar la corona con tornillos M3 al motor. Además, diseñé una nueva pieza que sirve como tapa para que no se salieran los planetas, agregué espacios en la corona para insertar tuercas de tornillo M3, y añadí hoyos en la tapa para tornillos M3. El diseño de la corona y la tapa en Solidworks se muestran en la figura 49.

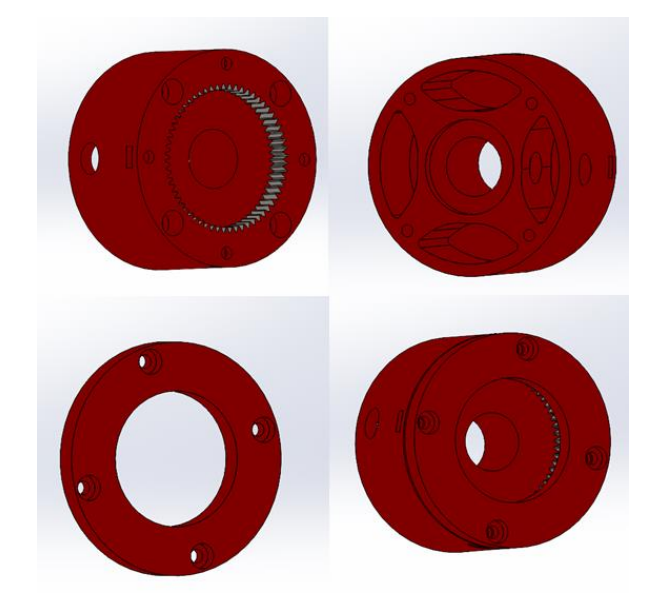

Figura 49. Diseño de corona.

Para el engranaje central redimensioné el orificio en donde se inserta la flecha del motor a pasos. Con la finalidad de mantenerlo fijo al eje central hice una circunferencia para colocar un opresor que aprieta la pieza a la flecha del motor, ver figura 50.

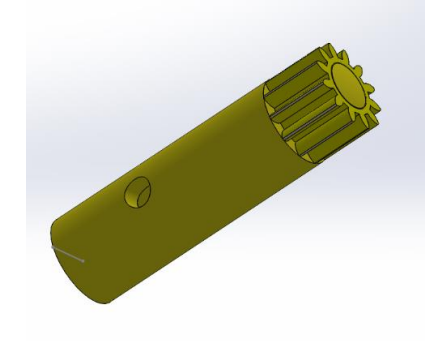

Figura 50. Diseño de Sol.

El transportador es la pieza donde se unen todos los planetas, ajusté el tamaño de la pieza para insertar unos baleros de 12 mm de diámetro exterior y 8 mm de diámetro interior, por el centro de los baleros se encajan los ejes de los engranes planetarios, ver figura 51.

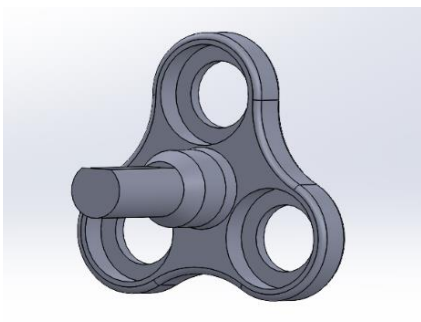

Figura 51. Diseño del transportador.

Para los planetas que giran alrededor del sol, modifiqué el diámetro del eje porque se insertan en el transportador. Deben ser concéntricos a la circunferencia interior de 8 mm de los baleros; por lo tanto, agregué una muesca para colocar seguros "omega", estos permiten mantener fijos los engranes a él transportador, ver figura 52.

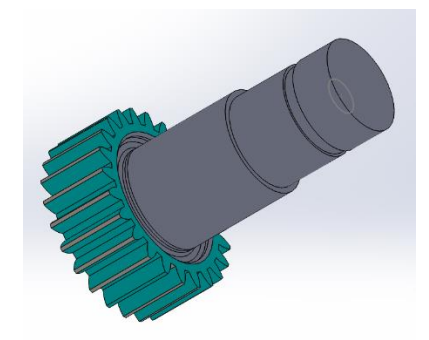

Figura 52. Diseño de planetas.

Por último, creé un ensamble para verificar que coincidieran las piezas, embonaran correctamente y permitieran el movimiento de todos los engranes, figura 53.

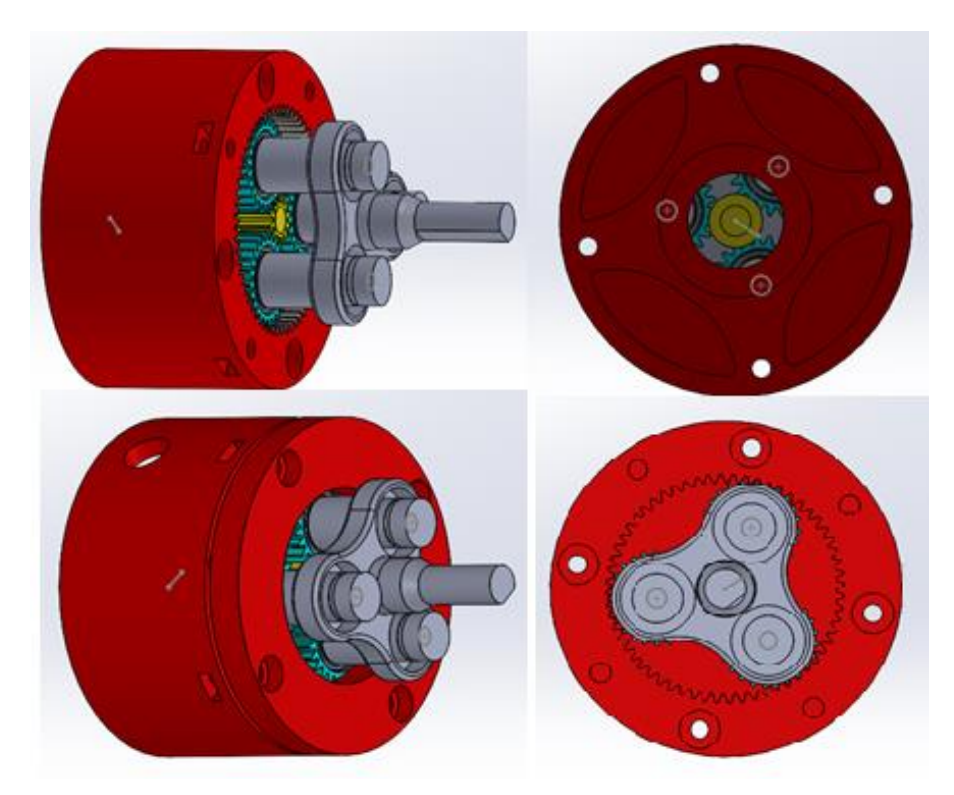

Figura 53. Ensamble de piezas en SolidWorks. Arriba a la izquierda, ensamble sin tapa. Arriba derecha vista posterior. Abajo izquierda, ensamble con tapa.

Las piezas fueron impresas por medio de una impresora modelo Fuse 1 con la que cuenta el instituto, que trabaja con un material llamado Nylon 12. Este material tiene una alta dureza, la cuál es importante para que los engranes no se desgasten ni deformen, aparte el acabo superficial es excelente (ver figuras 54 a 60).

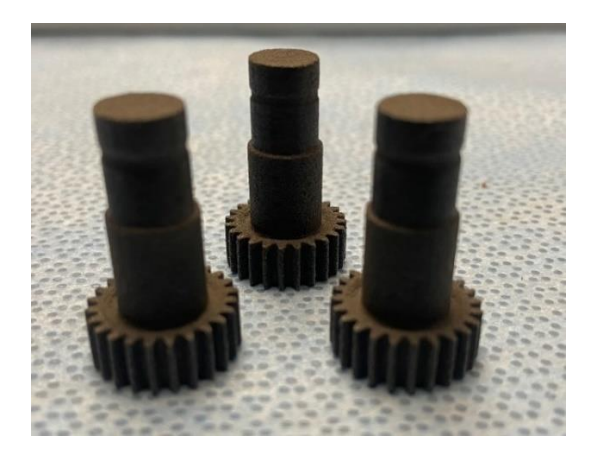

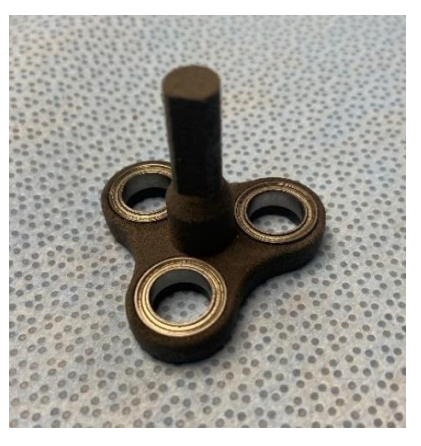

Figura 54. Impresión de engranajes planetarios. Figura 55. Impresión de transportador con baleros.

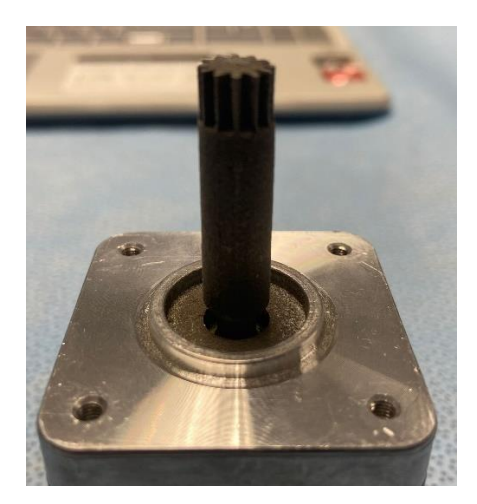

Figura 56. Engrane central montado sobre el eje del motor nema 17.

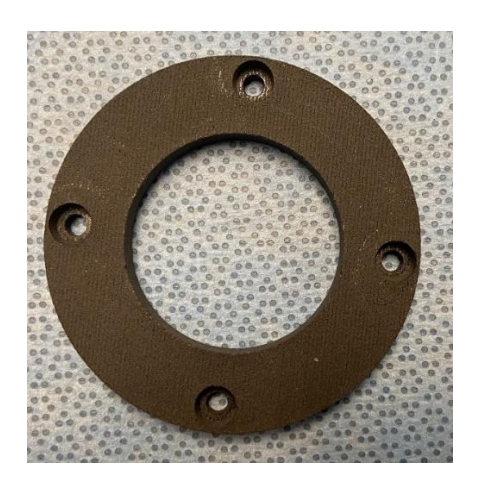

Figura 58. Impresión de tapa planetarios.

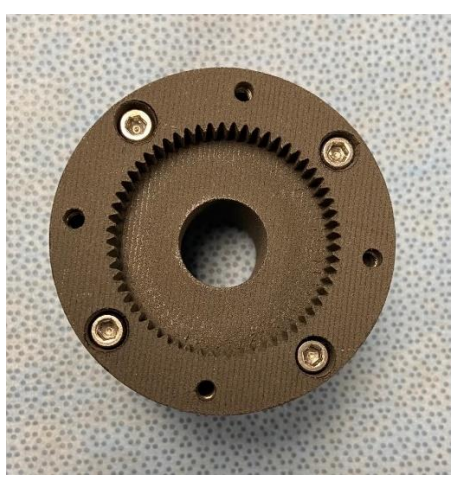

Figura 57. Impresión de caja con tornillos para acoplar a motor.

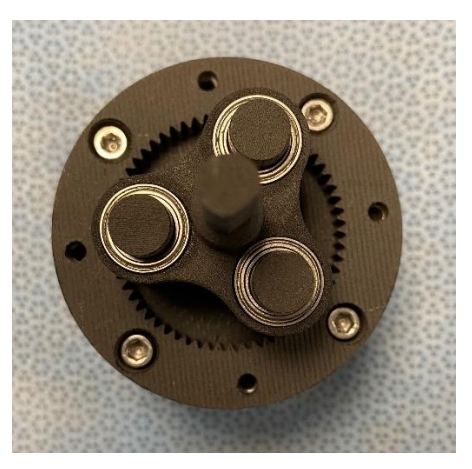

Figura 59. Sistema planetario armado sin tapa.

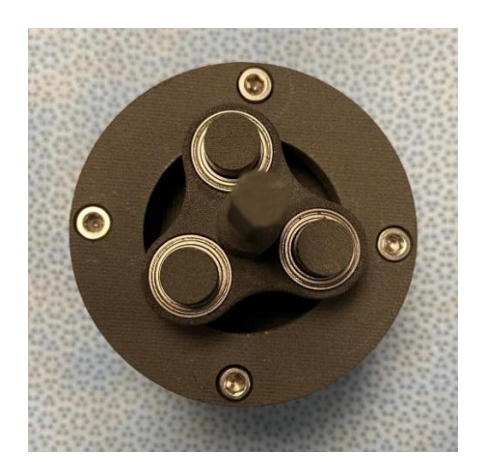

Figura 60. Sistema planetario y tapa con tornillos M3.

# **6.5.3. Soporte para boquilla ultrasónica**

La boquilla ultrasónica necesitó un soporte donde pudiera alojarse y al mismo tiempo permitiera su desplazamiento sobre el eje Z. Como el soporte necesitaba ser movible, ajusté el soporte para que se coloque a la base del tornillo de bolas recirculantes mediante tornillos M3. Aparte agregué dos circunferencias para baleros lineales que sirven como guías, ver figura 61.

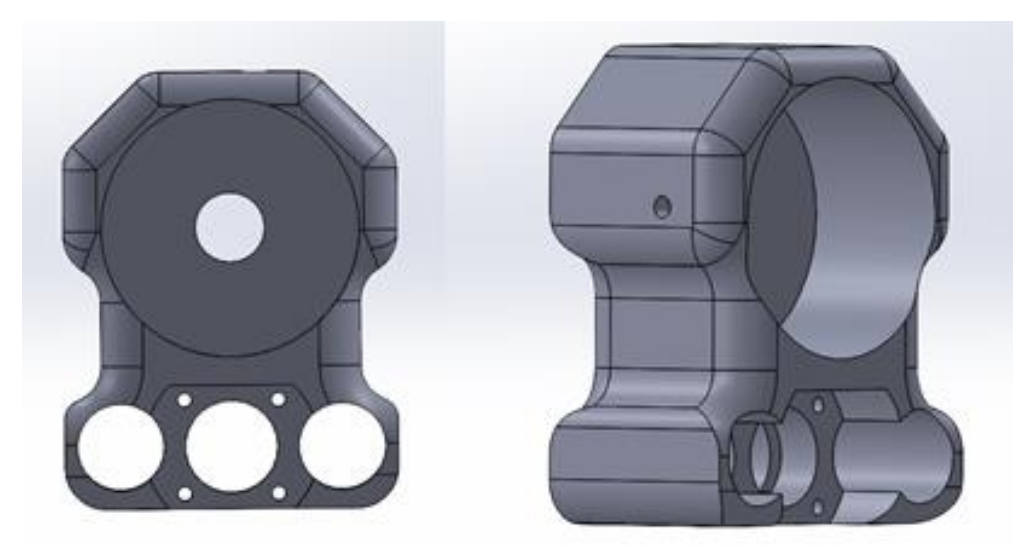

Figura 61. Diseño de soporte de boquilla ultrasónica.

La pieza, al igual que el engranaje planetario, la imprimí en la impresora Fuse 1, con el material Nylon 12. Inserté 4 baleros lineales de 30 mm de largo por 15 mm de diámetro. La figura 62 muestra la pieza impresa final.

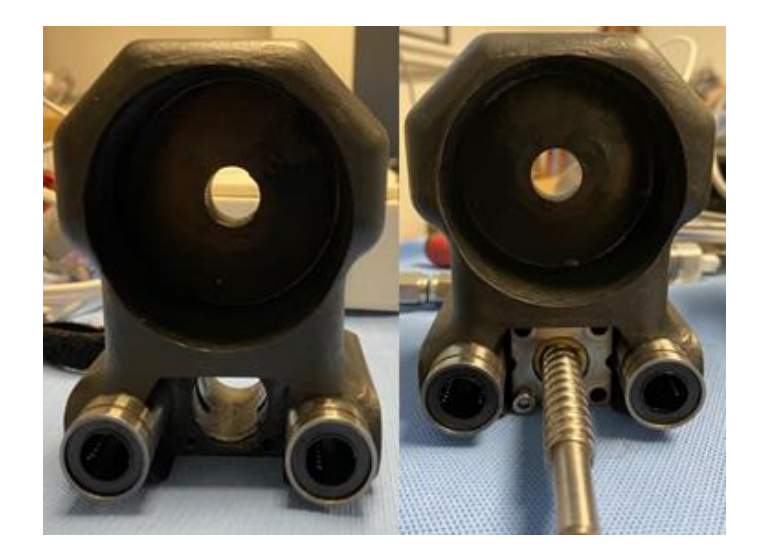

Figura 62. Diseño de soporte de boquilla ultrasónica con baleros lineales y con tornillo de esferas recirculantes.

El soporte para boquilla será redimensionado para el tamaño de la boquilla de 120 kHz o 180 kHz. Aparte se espera agregar un soporte donde se inserte la jeringa de catéter y poner en contacto la punta de la boquilla con la punta de jeringa para suministrar el fármaco directamente en la zona donde se hace la atomización.

# **6.6. Fármaco y polímero**

La solución de fármaco y polímero está a cargo de otro departamento dentro del hospital. Se espera utilizar como polímero ácido poliláctico, y el fármaco será sirolimus o paclitaxel.

# **7. RESULTADOS**

Hasta ahora el prototipo aún se encuentra en desarrollo, pero con el trabajo que he realizado la principal función del sistema ya se encuentra trabajando. El sistema de posicionamiento permite el movimiento en todos los ejes, a una velocidad controlada y con precisión, gracias a los motores a pasos y los tornillos de esferas recirculantes. La figura 63 muestra el estado actual del prototipo.

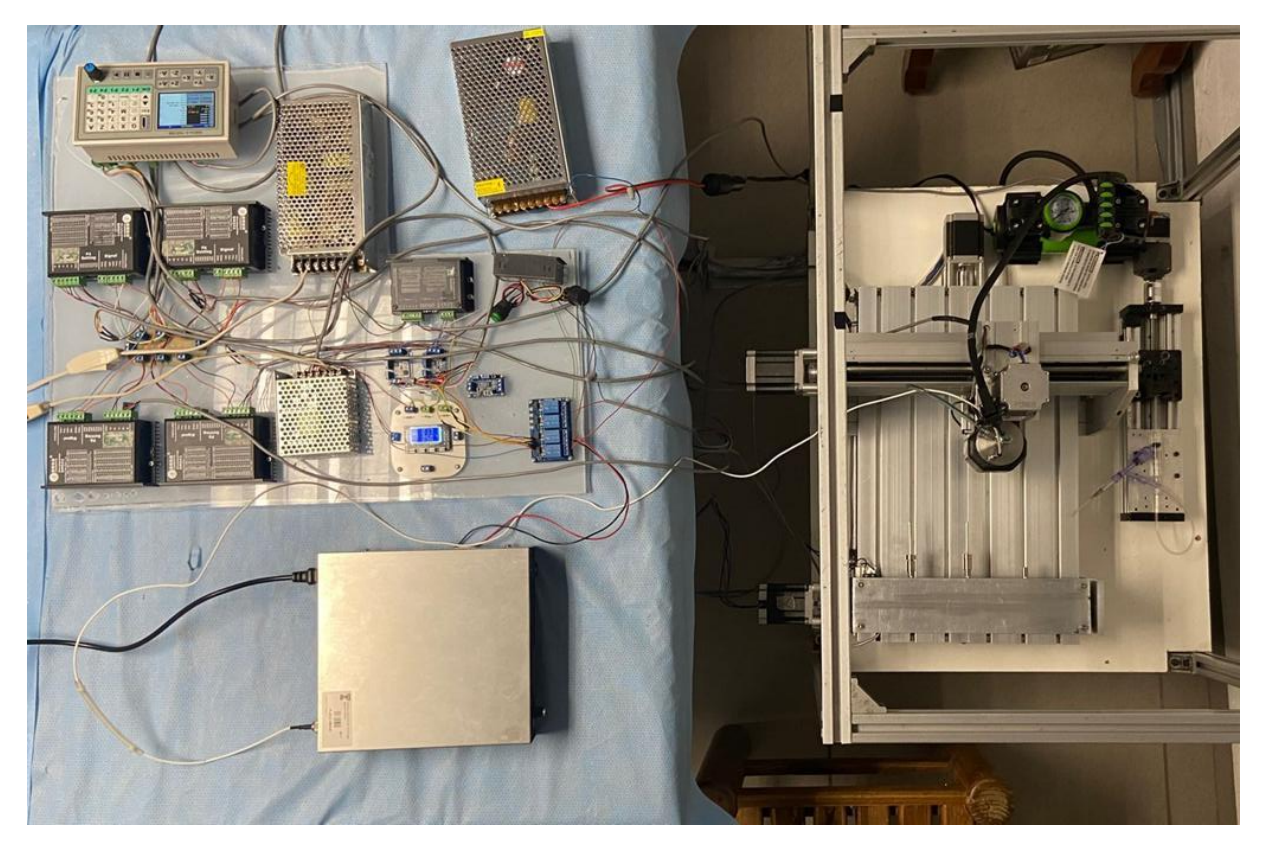

Figura 63. Estado actual del prototipo para stents medicados.

Debido a que el controlador SMC4-4-16A16B tiene pines de entrada y salida, se permitió la colocación de los botones límite de carrera que evitan la colisión de los motores. Los pines de salida permiten la activación y desactivación de los sistemas de dosificación e impregnación. Con la programación en código G se controla toda la secuencia del proceso de impregnación.

Gracias al engranaje planetario, se pueden alcanzar las velocidades de desplazamiento mínimas con el torque suficiente para empujar el embolo de la jeringa, la cual debe ser de entre 0.1 a 0.01 ml/min. El catéter utilizado hace posible que la punta del catéter se pueda colocar muy cerca de la punta de la boquilla ultrasónica para la atomización.

La boquilla ultrasónica puede desplazarse gracias al soporte diseñado, que sirve para mover la boquilla sobre los ejes x e y, gracias al tornillo recirculante que la atraviesa, el cual le da la capacidad de alejarse y acercarse al stent. La figura 64 muestra la boquilla ultrasónica montada sobre el soporte.

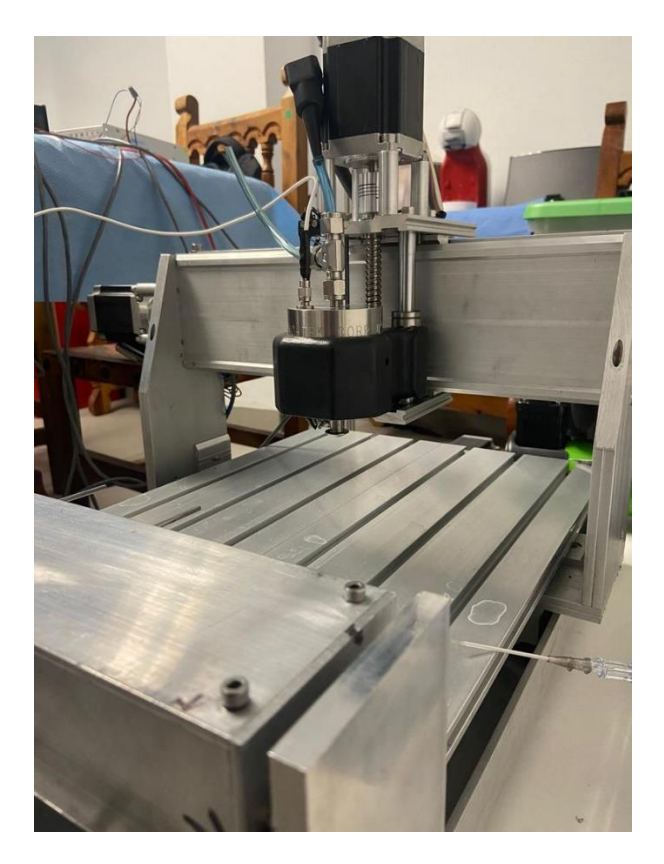

Figura 64. Montaje final boquilla ultrasónica.

Las conexiones de los componentes electrónicos se encuentran sobre una base de acrílico, lo que le da un orden y sirve como aislante, figura 65. Por otro lado, las placas PCB ayudaron a facilitar y ordenar las conexiones de los componentes para evitar que los cables se enreden. Por estas razones he cumplido con el objetivo del proyecto, ya que el estado actual del prototipo es funcional y da expectativas muy altas para continuar con su desarrollo.

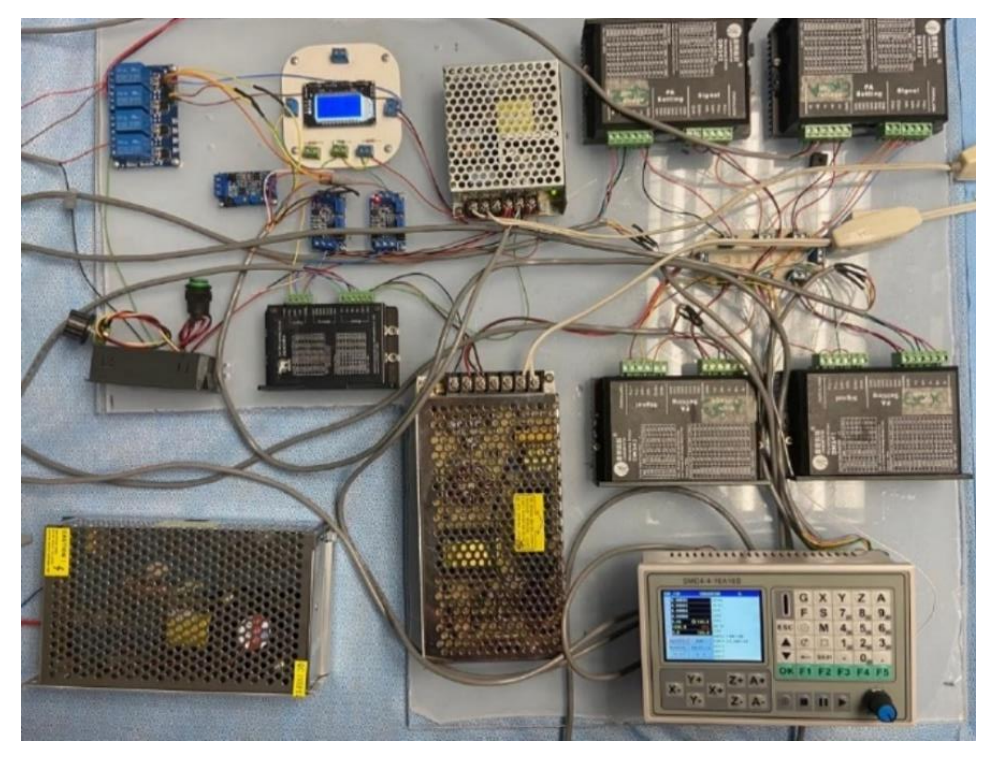

Figura 65. Montaje final componentes electrónicos.

#### **8. CONCLUSIONES**

Actualmente el desarrollo del prototipo se encuentra en posibilidad de hacer pruebas de recubrimiento en stents. La investigación realizada me permite contar con una referencia de los valores de los parámetros que se utilizan en el proceso de impregnación: flujo de fármaco, distancia de boquilla a stents, velocidad de rotación de stent, así como el volumen de solución. Sin embargo, el diseño de la estructura del stent se encuentra a cargo del instituto y está en desarrollo. Por esta razón debo esperar a tener los modelos de stents para hacer las pruebas pertinentes. Con las pruebas se hará un análisis del recubrimiento mediante microscopio electrónico de barrido para evaluar el desempeño del sistema de impregnación de stents coronarios y hacer las modificaciones necesarias.

Por lo tanto, puedo decir que el prototipo funciona como se tenía planeado, pero se necesita de algunas modificaciones para mejorar el desempeño. Dentro de las modificaciones es necesario cambiar el actuador lineal del sistema de dosificación porque es muy grande para el tamaño de jeringa utilizado. Por otro lado, se necesita adquirir la boquilla ultrasónica a la frecuencia de trabajo adecuada, la cual debe ser de 120 kHz o 180 kHz. El cambio de boquilla requerirá de la modificación del soporte de la boquilla ultrasónica a las dimensiones de la nueva boquilla.

Por último, la experiencia que adquirí realizando el proyecto me sirvió como un primer acercamiento a la vida laboral, porque tenía la responsabilidad de dirigir un proyecto, realizar investigación para justificar el procedimiento que estoy realizando y reportarlo con mi jefe inmediato. También fue necesario justificar la compra de componentes electrónicos. Por otro lado, tuve que aprender a utilizar nuevas herramientas como las impresoras 3D y aprender el lenguaje de programación que usan las maquinas CNC.

Reafirmé los conocimientos adquiridos en la Facultad de Ingeniería, algunas materias dentro del plan de estudios fueron muy útiles, por ejemplo, Dibujo Mecánico e Industrial me sirvió para diseñar las piezas en SolidWorks, Electrónica Básica junto con Electricidad y Magnetismo me sirvieron para tener los conocimientos necesarios para trabajar con componentes electrónicos, Análisis de Circuitos me sirvió para poder diseñar los circuitos sobre placas PCB, por otro lado, Amplificación y Filtrado de señales médicas, Análisis de bioseñales y Sistemas de Medición y Transductores Médicos fueron útiles para realizar otros proyectos dentro del departamento.

Puedo decir que mi experiencia laboral ha sido muy satisfactoria porque es un campo de trabajo que esta dentro del campo de la carrera de ingeniería en sistemas biomédicos, y es del área de instrumentación biomédica, la misma área que elegí y en la que me interesa desempeñarme.

# **9. REFERENCIAS**

[1 Setareh Borhani, Shadi Hassanajili, Seyed Hossein Ahmadi Tafti, Shahram Rabbani, «Cardiovascular stents: ] overview, evolution, and next generation,» *Progress in Materials ,* vol. 7, pp. 175-205, 2018.

[2 I. N. a. R. N. I. Rykowska0, «Drug-Eluting Stents and Balloons—Materials, Structure Designs, and Coating ] Techniques: A Review,» *Molecules,* vol. 25, nº 22, 2020.

[3 X. M. e. a. al, «Paclitaxel/sirolimus combination coated drug-eluting stent: In vitro and in vivo drug release ] studies,» *Journal of Pharmaceutical and Biomedical Analysis,* vol. 54, nº 4, pp. 807-811, 2011.

- [4 WebMaster, «Cardiología.Org.Mx,» 21 diciembre 2021. [En línea]. Available:
- ] https://www.cardiologia.org.mx/el\_instituto/presentacion/. [Último acceso: 4 Junio 2022].

[5 E. A.-U. G. B.-S. Martín Rosas-Peralta, «¿De qué fallecen los adultos en México? Impacto en el desarrollo

- ] económico y social de la nación. La carga global de los padecimientos cardiovasculares,» *Revista Médica del Instituto Mexicano del Serguro Social,* vol. 55, nº 1, pp. 98-103, 2017.
- [6 WebMaster, «Cardiología.org.mx Estadisticas,» 1 Marzo 2022. [En línea]. Available:
- ] https://www.cardiologia.org.mx/transparencia/transparencia\_focalizada/estadisticas/. [Último acceso: 6 Junio 2022].

[7 C. Hernández, «Stents medicados en Cardiología intervencionista,» *Revista Colombiana de Cardiología,*  ] vol. 24, nº S3, pp. 31-38, 2017.

[8 Peter McKavanagh, George Zawadowski, Naveed Ahmed & Michael Kutryk, «The evolution of coronary ] stents,» *Expert Review of Cardiovascular Therapy,* 2018.

- [9 Benedetta Tomberli, Alessio Mattesini, Giorgio Iacopo Baldereschi y Carlo Di Mario,
- ] «Brevehistoriadelosstentscoronarios,» *Revista Española de Cardiología,* vol. 71, nº 5, pp. 312-319, 2018.
- [1 Harvey L. Berger Sono-Tek Corporation, «Coating Drug-eluting Arterial Stents Using Ultrasonic Spray
- 1] Nozzles,» de *19th Annual Conference on Liquid Atomization and Spray Systems*, Toronto, 2006.
- [1 B. N. J. J. H. K. a. D. K. H. Yoon Ki Joung, «Precise ultrasonic coating and controlled release of sirolimus
- 2] with biodegrabable polymers for drug eluting stent,» *Biomaterials and Biomedical Engineering,* vol. 1, nº 1, pp. 13-25, 2014.
- [1 H. J. G. X. &. N. Z. YI Hong, «Study on ultrasonic spray technology for the coating of vascular stent,» 3] *Technological Sciences,* vol. 54, nº 12, p. 3358–3370, 2011.

[1 M. M. et.al, «Application of Quality by Design (QbD) Approach to Ultrasonic Atomization Spray Coating of 4] Drug-Eluting Stents,» vol. 16, nº 4, pp. 811-23, 2015.

[1 Stepperonline, «Stepperonline,» [En línea]. Available: https://www.omc-

5] stepperonline.com/download/23HS30-3004S.pdf. [Último acceso: 12 Julio 2022].

[1 «User´s Manual for DM542,» 2012. [En línea]. Available: https://kitaez-cnc.com/f/dm542.pdf. [Último 6] acceso: 12 Julio 2022].

[1 E. K. Trading, «Digital Display PWM DC Motor Speed Control,» [En línea]. Available:

7] https://www.katranji.com/tocimages/files/402286-117162.pdf. [Último acceso: 14 Julio 2022].

- [1 P. R. &. Development, «SMC4-4-16A16B. Four-axis motion controller,» 03 08 2016. [En línea]. Available:
- 8] https://purelogic.ru/docs/elektronika/cnc\_controller\_smc4\_4\_16a16b\_user\_manual\_ru.pdf. [Último acceso: 14 Julio 2022].

[1 Netikon.gr, «Stepper Motor Driver DQ420MA,» GROBOTRONICS, 2022. [En línea]. Available:

- 9] https://grobotronics.com/stepper-motor-driver-dq420ma.html?sl=en. [Último acceso: 15 Julio 2022].
- [2 K. S. Saladin, «Capítulo 20 El aparato circulatorio: vasos sanguíneos y circulación.,» de *Anatomia y*
- 0] *Fisiologia. Anatomia y Fisiologia. La Unidad entre Forma y Función*, México, Mc Graw Hill Education, 2012, pp. 750-752.
- [2 B. C. Media, «Centro de Reparación Valvular,» 2018. [En línea]. Available:
- 1] http://crvalvular.com.ar/anatomia-aortica/. [Último acceso: 11 Junio 2022].
- [2 Hao-Ming Hsiaoa, Chien-Han Lina, Ying-Chih Liaob, Hsien-Yeh Chenb and Tzu-Wei Wangc, «Hemodynamic
- 4] Behavior of Coronary Stents in Straight and Curved Arteries,» *Current Nanoscience,* vol. 10, nº 2, pp. 205- 211, 2014.
- [2 A.D.A.M, «St.Luke´s,» 27 1 2020. [En línea]. Available:
- 5] https://ssl.adam.com/content.aspx?productid=118&pid=5&gid=000171&site=StLukesmedicalcenter.ada m.com&login=STLK7926. [Último acceso: 12 Junio 2022].
- [2 INEGI, «CARACTERÍSTICAS DE LAS DEFUNCIONES REGISTRADAS EN MÉXICO DURANTE 2020,» de
- 6] *COMUNICADO DE PRENSA NÚM. 592/21*, 2021.
- [2 2019. [En línea]. Available:
- 7] https://www.cardiologia.org.mx/transparencia/obligaciones\_de\_transparencia/administracion/planeacio n/disposiciones\_administrativas/TABULADOR\_INC\_autorizado\_2019.pdf. [Último acceso: 11 Julio 2022].
- [2 IMSS, «Instituto Mexicano del Seguro Social,» 2020. [En línea]. Available:
- 8] http://compras.imss.gob.mx/?P=imsscomprofich&f=11682037&pr=. [Último acceso: 6 Junio 2022].
- [2 WebFindYou, «Soluciones Lineales. Tecnología aplicada al movimiento.,» [En línea]. Available:
- 9] http://www.solucioneslineales.com/tornillo-de-bolas-recirculantes/. [Último acceso: 12 Julio 2022].
- [3 «Engranaje planetario 2017 Honda Accorda Seda,» Toda clase de auto, 2017. [En línea]. Available:
- 0] https://transmisioncvthonda.blogspot.com/2018/12/2017-honda-accord-sedan.html. [Último acceso: 15 Julio 2022].
- [3 S. Paul, «GRABCAD COMMUNITY,» 24 Septiembre 2019. [En línea]. Available:
- 1] https://grabcad.com/library/epicyclic-planetary-gear-box-1. [Último acceso: 16 Julio 2022].

[3 «Sono-tek,» 2018. [En línea]. Available: https://www.sono-tek.com/ultrasonic-coating/how-ultrasonic-

2] nozzles-work/. [Último acceso: 16 Julio 2022].

# **10. ANEXOS**

**10.1. Anexo 1. Diagramas de Conexión** 

# **Sistema de posicionamiento**

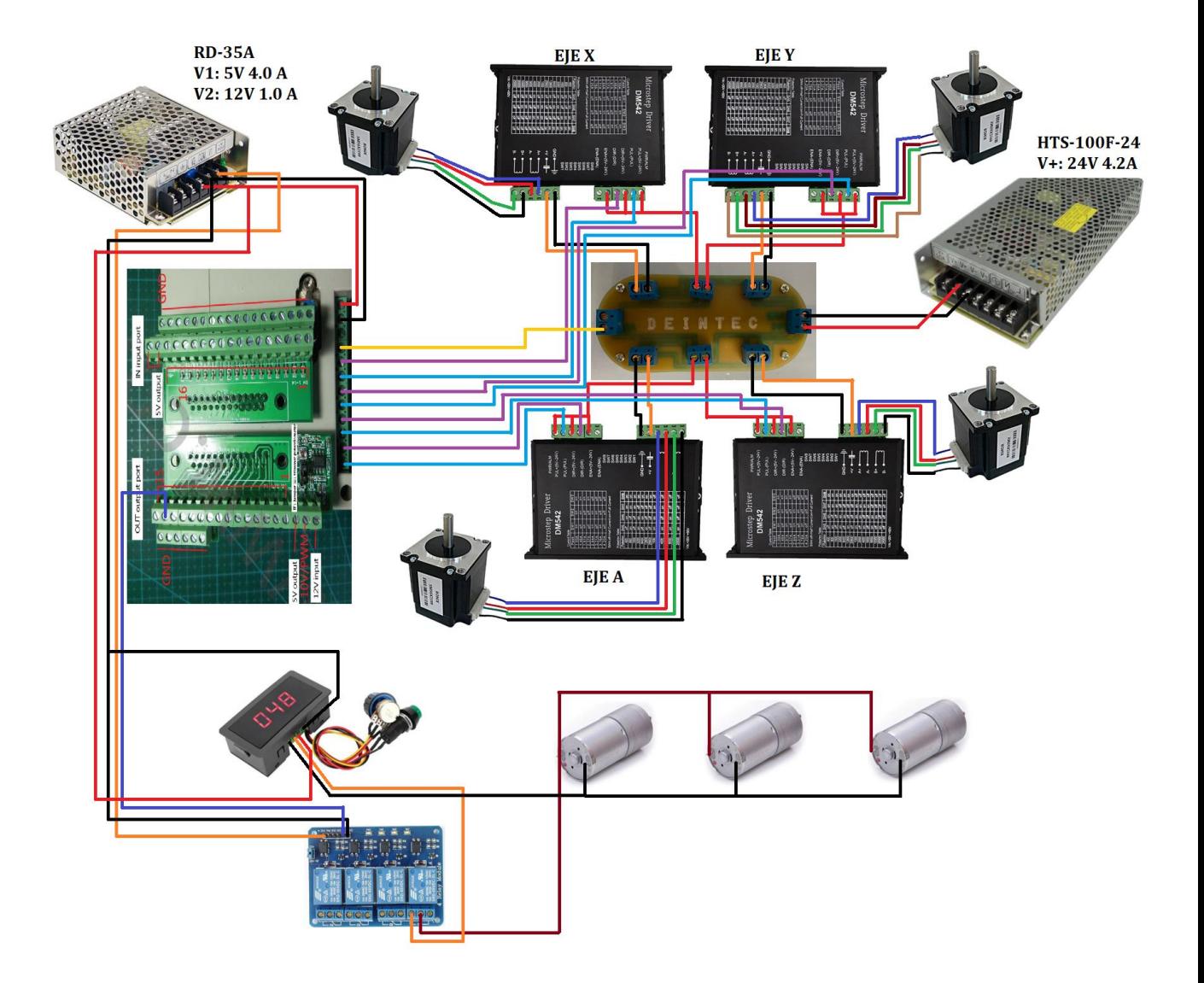

# **Botones fin de carrera**

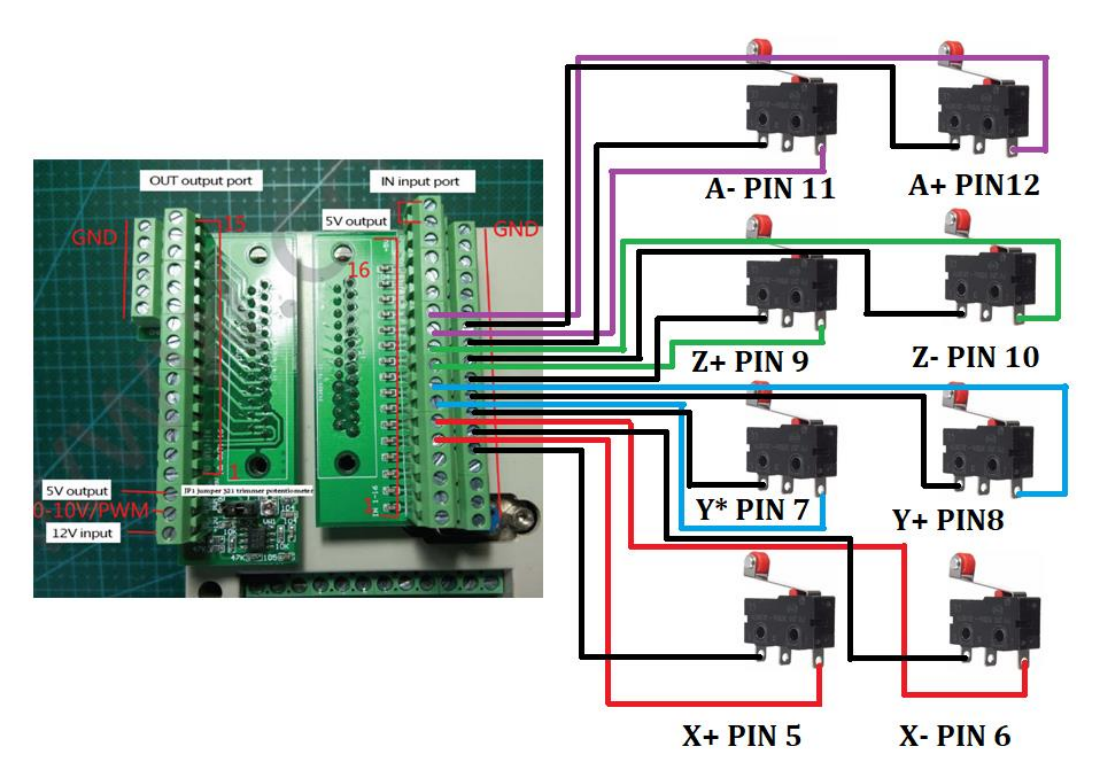

# **Sistema de dosificación**

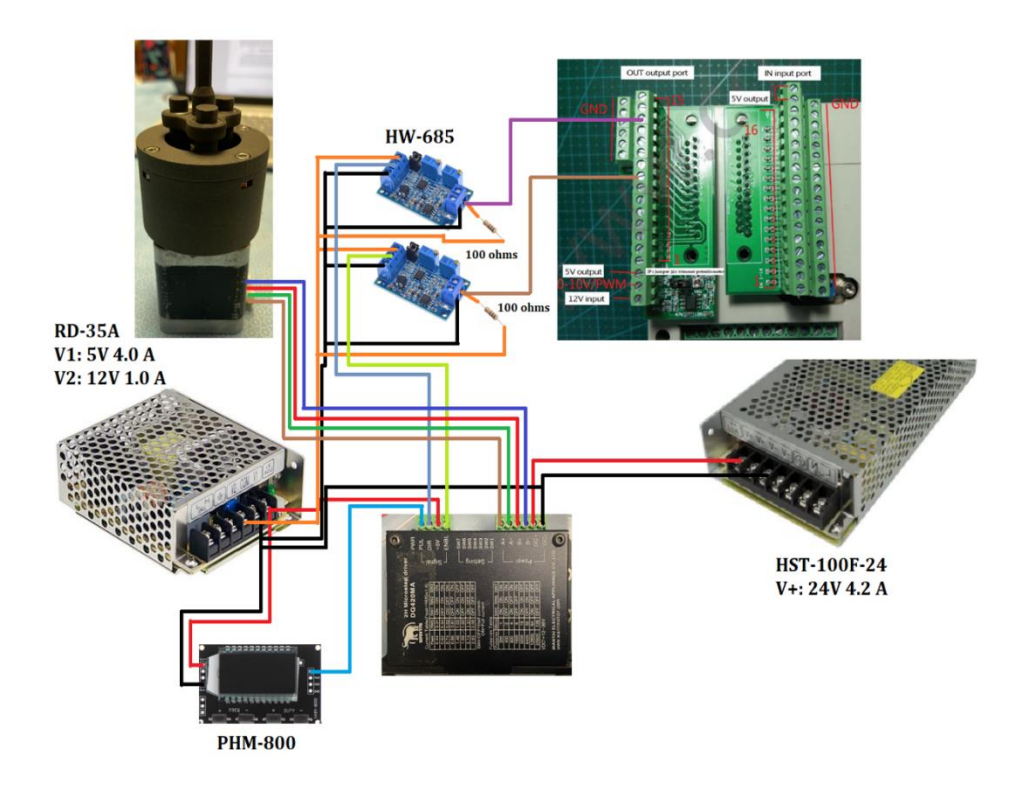

# **Sistema de impregnación**

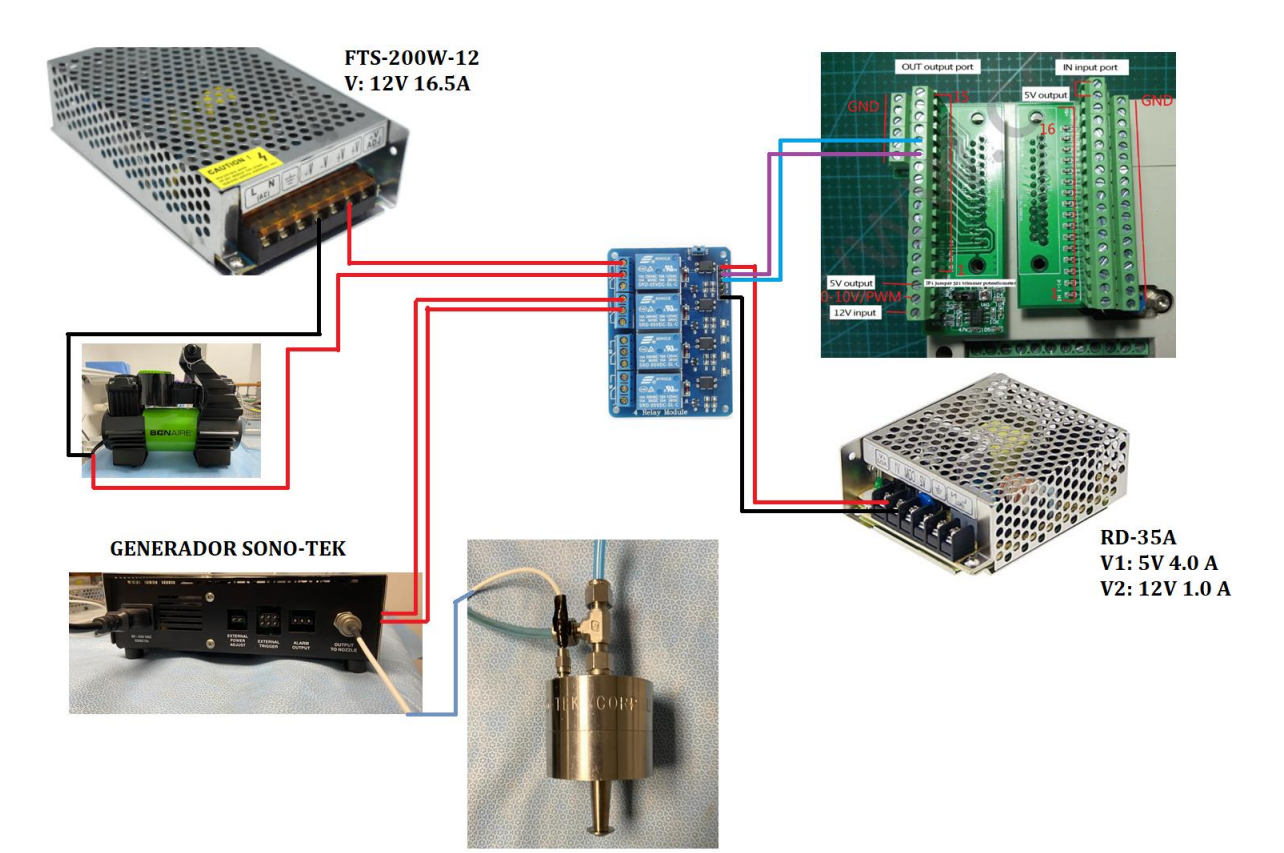

#### **10.2. Anexo 2. Código G**

Para posicionar la boquilla en las coordenadas correctas y posteriormente activar el sistema de dosificación, así como el de impregnación se controla mediante el controlador SMC4-4-16A16B.

Dentro del controlador se creó el siguiente código, este inicia con el desplazamiento de la boquilla hasta estar por encima del stent, una vez ahí, se activa el sistema de dosificación, la boquilla, la bomba de aire y la rotación del stent. Cuando todo se ha activado se desplaza a la boquilla para rociar las paredes externas. Este proceso se espera repetir hasta que se haya rociado todo el volumen de fármaco. Como aun no se han hecho pruebas de rociado es posible que el código necesite algunos cambios.

**G01Y-40.00F500 G01A12.00F500 G01X-30.00F500 G01Z-32.00F500 M214 M210 M211 M213 M108 G01X-50.00F100 G01X-32.00F100 M114 G01Z0.00F300 G01Y-122.00F300 G01Z-30.00F300 M214 G01X-50.00F100 G01X-32.00F100 M114 M111 M208 M110 G00Z0.00F300 G00Y0.00F300 G00X0.00F300 G00A0.00F300**